**IBM WebSphere Application Server - Express**  版本 5.1

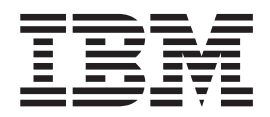

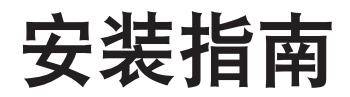

- 注意! -

在使用本资料及其支持的产品之前, 请务必阅读第55页的『声明』下面的一般信息。

© Copyright International Business Machines Corporation 2000, 2003. All rights reserved.

# **目录**

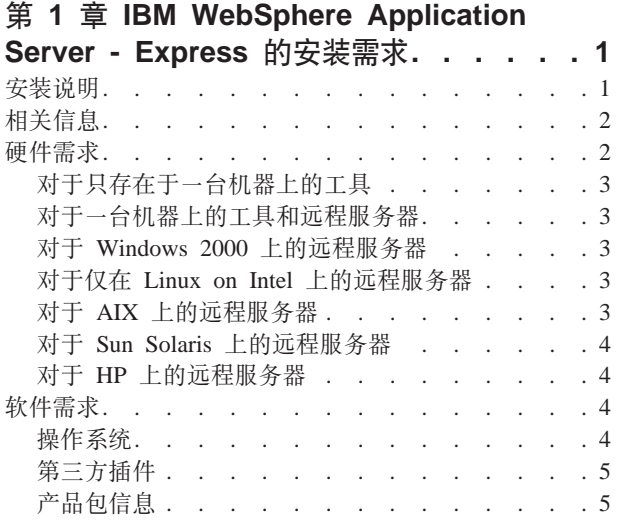

### 第 2 章 在 Windows 上安装 WebSphere

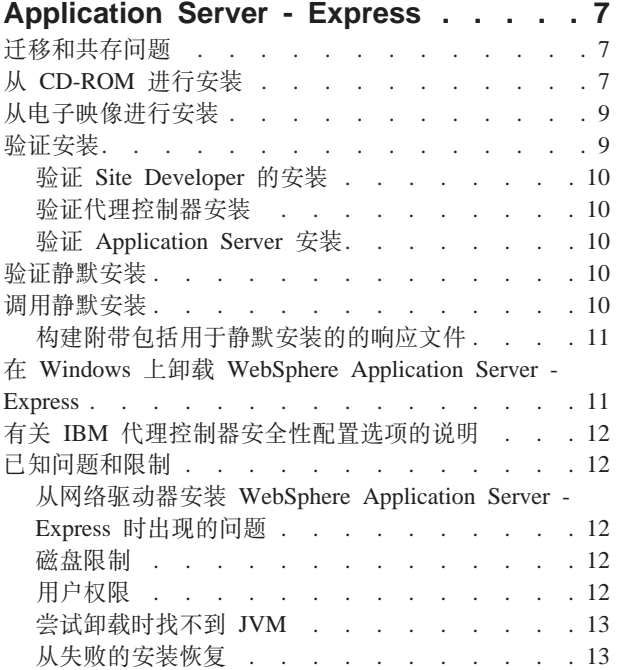

### **Z 3 B Z Linux O20 [WebSphere](#page-18-0)**

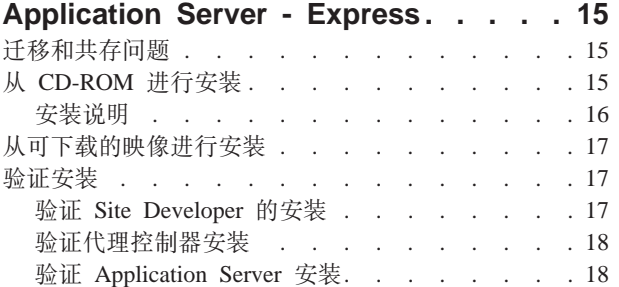

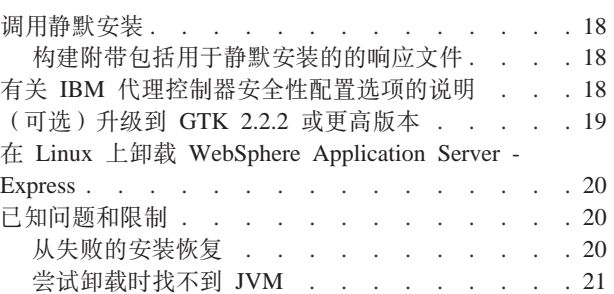

### $A$   $\hat{B}$   $\hat{A}$  **AIX** 上安装 WebSphere

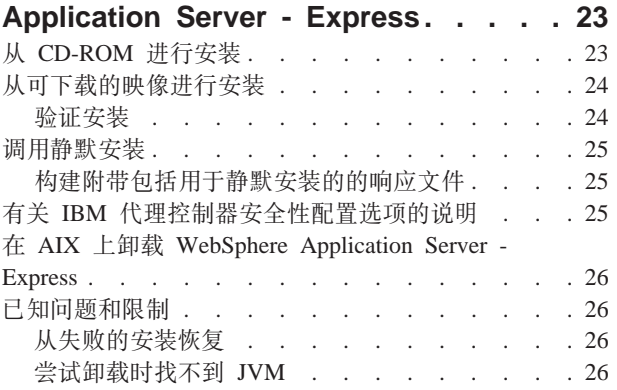

## $*$  **5**  $\hat{\mathbf{p}}$  在 Solaris 上安装 WebSphere

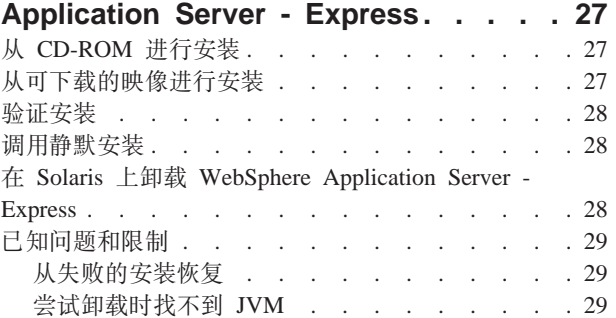

#### **Z 6 B Z HP-UX O20 [WebSphere](#page-34-0)  [Application Server - Express . . . . . 31](#page-34-0)**

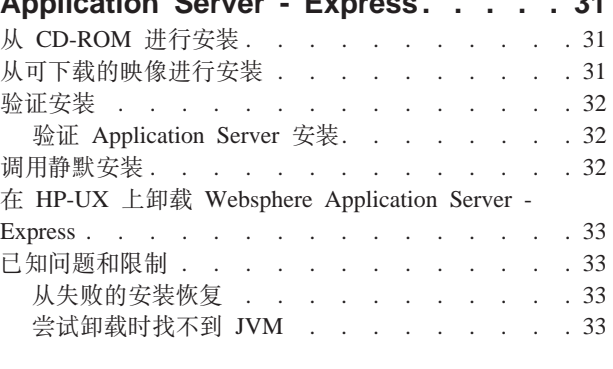

第 7 章 [HTTP Web](#page-38-0) 服务器安全性插件 35

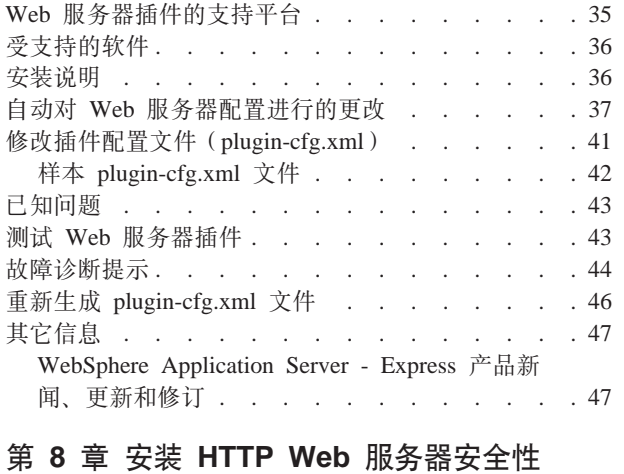

**e~ [. . . . . . . . . . . . . . . . 49](#page-52-0)** 

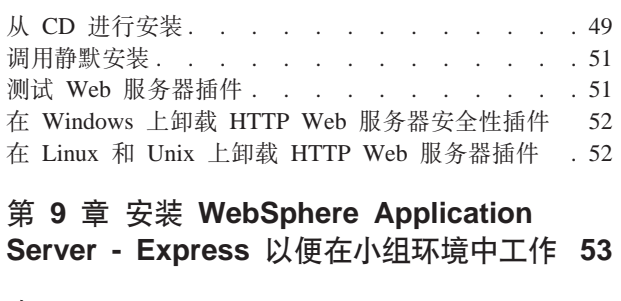

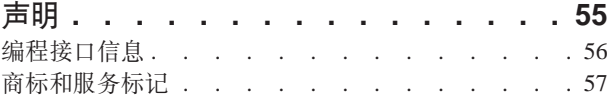

# <span id="page-4-0"></span> $\hat{\mathbf{F}}$  1 章 IBM WebSphere Application Server - Express 的安 装需求

本《安装指南》第 6 版 (2003 年 11 月) 包含 WebSphere Application Server - Express V5.1 的下列信息:

- WebSphere Application Server Express 的硬件和软件需求
- 如何安装和卸载 WebSphere Application Server Express
- 如何安装 HTTP Web 服务器安全性插件
- 如何安装 WebSphere Application Server Express 以便在小组环境中工作

请参阅产品支持站点 [www.ibm.com/software/webservers/appserv/express/support.html](http://www.ibm.com/software/webservers/appserv/express/support.html) 以获 取下列修订和支持信息:

• 下载和安装 WebSphere Application Server - Express 的修订和支持信息。

例如, 从 5.0、5.0.1 或 5.0.2 升级到 5.1。

## 安装说明

注意关于 WebSphere Application Server - Express V5.1 的下列信息:

- 1. 如果已经安装并使用了 WebSphere Application Server Express 的先前版本, 则应 将项目作为 EAR 文件导出、然后将 EAR 文件导入到产品中。我们支持迁移工作空 间, 但仍然建议您将项目导出为 EAR 文件(包括源代码), 以便在迁移工作空间出 现任何问题时可以方便地将项目导入到新的 Site Developer 中。
- 2. 安装程序可以从 WebSphere Application Server Express 的前发行版迁移生产服务 器配置和应用程序。如果检测到先前版本, 就将会向您提供是否迁移的选项。有关 更多详细信息,请参阅《迁移指南》。
- 3. 您必须具有管理员特权 (对于 Windows)或 "root 用户"特权 (对于 Linux)才能 进行安装。
- 4. 如果安装下列功能部件之一 Application Server Express 或 Studio Site Developer - 然后再次运行安装以安装其它功能部件, 则应使用与第一次选择相同的那个目标 目录。
- 5. 当卸载 WebSphere Application Server Express 时, 可能会出现一条消息, 指出代 理控制器文件正在使用中。要继续进行卸载的话,请转至命令提示符,输入命令 "net stop "IBM Agent Controller"", 然后继续进行卸载。或者, 转至控制面板 -> 管理工具 -> 服务窗口, 可以在该窗口中停止 IBM 代理控制器。要在 Linux 中 停止代理控制器,请从 /opt/IBMRAC/bin 目录中输入 ./RAStop.sh。
- 6. 如果取消卸载、则根据执行取消的时间的不同、可能会保留安装不完整的 WebSphere Application Server - Express。从部分成功的安装进行恢复的建议方法是: 首先卸载 WebSphere Application Server - Express, 擦除安装目录中的任何剩余文件, 更正原 始问题的原因, 然后再次尝试进行安装。
- 7. IBM 远程代理控制器要求 Microsoft dll msvcp60.dll 存在于安装了 RAC 的机器上。 如果正在使用 Windows 2000 Server 并且遇到了以下错误: "RAserver.exe 找不到 MSVCP60.DLL", 则应安装"Windows 2000 支持工具"来修正此问题。然后, 进

<span id="page-5-0"></span>行重新引导。应在安装"Windows 2000 支持工具"之后但是要在安装 WebSphere Application - Server Express 之前进行重新引导。 "Windows 2000 支持工具" 位于 Microsoft Windows 2000 Server CD  $\pm$ .

- 8. 当使用 DB2 来运行时,某些字符和字符串在"调查"示例中将不能正确显示。这是 由于 DB2 在存储和检索 UTF8 字符时具有一定限制。
- 9. 当使用新的类型 4 JDBC 驱动程序对 DB2 版本 8.1 企业版数据库运行精简版样本 时, 存在一些问题。DB2 产品将提供修订。临时变通方法是从样本中的 SQL 语句 中除去换行、空格和回车符。将每个 SQL 语句放置在单个行上。有关 DB2 类型 4 **JDBC** 驱动程序的更多信息,请参阅 http://www-3.ibm.com/software/data/db2/udb/ad/v8/client/db2a1305.htm.
- 10. 通过控制台方式取消 WebSphere Studio 的安装受到限制。一旦开始安装 WebSphere Studio, 就不能取消安装。可在安装过程的准备步骤期间取消安装, 但不支持在开 始将文件复制至硬盘驱动器后取消安装。 单击 Ctrl-C 将强制安装退出, 但建议不 要这样做。注意: 安装操作开始之前的最终步骤显示安装将需要的估计磁盘大 小。
- 11. 对于 WebSphere Studio 的电子映像, 必须在继续安装产品之前下载并解压缩所有 必需的部件。
- 12. 如果卸载 WebSphere Studio 并将其重新安装至同一目录, 产品可能无法启动。仅 当尝试使用卸载之前创建的工作空间启动 WebSphere Studio 时, 才会发生这种情 况。要防止发生此问题,每次安装该产品时都应选择唯一安装目录。
- 13. 如果已卸载 WebSphere Studio 并在同一目录中重新进行了安装,且正尝试使用先 前安装中的工作空间启动 WebSphere Studio, 将重复显示 WebSphere Studio 闪屏, 而且 WebSphere Studio 将不启动。要解决此问题, 遵循下列步骤:
	- a. 打开"任务管理器"并单击"进程"选项卡。
	- b. 选择 eclipse.exe 和 javaw.exe 进程并单击"结束进程"。
	- c. 在 "Windows 资源管理器"中, 浏览至旧工作空间并删除 .metadata\.config 目 录。这不会导致工作空间中的任何数据丢失。
	- d. 重新启动 WebSphere Studio.

## 相关信息

• 有关产品问题和限制、WebSphere Application Server - Express 的特定功能部件的受 支持软件级别以及此发行版中所作更改的信息,请参阅自述文件。

安装 CD 的根目录以及产品安装目录提供了本指南的 HTML 和 Acrobat PDF 版本。 这两个版本包含完全相同的信息。可以在任何 Web 浏览器中打开 install.html。要打开 install.pdf, 必须已经安装了 Acrobat Reader 软件,可以从 www.adobe.com/products/acrobat/readstep2.html 下载该软件。

## 硬件需求

在安装 WebSphere Application Server - Express 之前, 必须安装下列硬件:

- 至少使用 Intel<sup>®</sup> Pentium® II 处理器 (建议使用 Pentium III 500 MHz 或更高)
- 磁盘空间:
	- 至少需要 1.5 GB 磁盘空间用于安装 WebSphere Application Server Express, 并且还应具有额外的磁盘空间用于存放开发资源。
- <span id="page-6-0"></span>– 如果下载电子映像来安装 WebSphere Application Server - Express, 则还需要额外 的 1.5 GB.
- 显示器分辨率:
	- Windows 至少使用 800 x 600 显示器 (建议使用 1024 x 768)

– ▶ Linux | 至少使用 1024 x 768 显示器

## **TZ;fZZ;(zwOD\$\_**

- 至少使用 Intel Pentium<sup>(R)</sup> II 处理器。建议使用 Pentium III 500 MHz 或更高。
- 最少 512 MB RAM。 (建议使用 768 MB RAM。)
- 磁盘空间: 至少需要 1.2 GB 磁盘空间用于安装 WebSphere Studio Site Developer, 并且还应具有额外的磁盘空间用于存放开发资源。
- 如果要使用电子映像来安装 WebSphere Application Server Express, 则还需要 1.5 GB 用干存放电子映像。

## **TZ;(zwOD\$\_M6L~qw**

- 至少使用 Intel Pentium II 处理器。建议使用 Intel Pentium III 500MHZ 或更高。
- 最少 512 MB RAM (建议使用 768 MB RAM)。
- · Windows 对通信适配器的支持
- · Linux 对 TCP/IP 和适配器的支持。
- 磁盘空间: 至少需要 1.5 GB 磁盘空间用于安装 WebSphere Application Server -Express, 并且还应具有额外的磁盘空间用于存放开发资源。
- 如果使用电子映像来安装 WebSphere Application Server Express, 则还需要 1.5 GB 磁盘空间。

### **Z Windows 2000** 上的远程服务器

- 至少使用 Intel Pentium II 处理器。建议使用 Pentium III 500 MHz 或更高。
- 对通信适配器的支持。
- 至少需要 300 MB 可用磁盘空间用于安装(包括 SDK)。如果下载电子映像来安装 WebSphere Application Server - Express, 则还将需要额外的磁盘空间。
- 至少 256 MB 内存;建议使用 512 MB 内存。

### **ZZZZZ***Linux on Intel 上的远程服务器*

- 500 MHz 的 Intel x86 处理器或速度更快的处理器
- 对 TCP/IP 和适配器的支持
- 至少需要 300 MB 可用磁盘空间用于安装 (包括 SDK)。如果要使用电子映像来安 装 WebSphere Application Server - Express, 则还需具有额外的磁盘空间用于存放电 子映像。
- 至少 256 MB 物理内存; 建议使用 512 MB 物理内存

### **ZZZAIX** 上的远程服务器

- 375 MHz 或更快的 RS/6000 工作站或 RS/6000 SP 小型机
- 对 TCP/IP 和适配器的支持
- <span id="page-7-0"></span>• 至少需要 300 MB 可用磁盘空间用于安装 (包括 SDK)。如果要使用电子映像来安 装 WebSphere Application Server - Express, 则还需具有额外的磁盘空间用于存放电 子映像。
- 至少 256 MB 物理内存; 建议使用 512 MB 物理内存

## **Z ZhSolaris** 上的远程服务器

- G5、G6 或更好的处理器
- 对 TCP/IP 和适配器的支持
- 至少需要 300 MB 可用磁盘空间用于安装 (包括 SDK)。如果要使用电子映像来安 装 WebSphere Application Server - Express, 则还需具有额外的磁盘空间用于存放电 子映像。
- 至少 256 MB 物理内存; 建议使用 512 MB 物理内存

## $\overline{M}$   $\overline{D}$   $\overline{D}$   $\overline$

- 440 MHz 或更快的 HP 9000
- 对 TCP/IP 和适配器的支持
- 至少需要 300 MB 可用磁盘空间用于安装(包括 SDK)。如果要使用电子映像来安 装 WebSphere Application Server - Express, 则还需具有额外的磁盘空间用于存放电 子映像。
- 至少 256 MB 物理内存; 建议使用 512 MB 物理内存

## **m~hs**

### 接作系统

在安装 WebSphere Application Server - Express 之前, 必须安装以下软件:

下列操作系统之一:

- Windows Windows<sup>(R)</sup> 2000 Server 或 Advanced Server (带有 Service Pack 4 或更高版 本, 仅适用于远程服务器组件)
- Windows Windows<sup>(R)</sup> 2003 Server Standard Edition (仅适用于远程服务器组件)
- Windows Windows<sup>(R)</sup> 2000 Professional (带有 Service Pack 4 或更高版本, 适用于 WebSphere Studio 工具和服务器组件)
- Windows Windows XP SP1a Professional (适用于 WebSphere Studio 工具和服务器组 件)
- Linux Red Hat V7.2 (仅适用于包含单元测试环境的 WebSphere Studio 工具组件)
- Duitex | Red Hat V8.0 (仅适用于包含单元测试环境的 WebSphere Studio 工具组件 )。
- **Elinux** Red Hat 版本 AS (或 EL) 2.1 (仅适用于远程服务器组件)
- Zunox SuSE V7.2 (仅适用于包含单元测试环境的 WebSphere Studio 工具组件)。
- Zunux SuSE V8.1 (仅适用于包含单元测试环境的 Studio 工具组件)。
- Zuhux United Linux V1.0 (Suse SLES 8) (仅适用于远程服务器组件)
- AIX 5.2 (5200-01 维护级别), 仅适用于远程服务器组件, 并且从任何受支 持的 Studio 工具平台进行远程部署
- <span id="page-8-0"></span>• Zum Solaris 9 (带有 2003 年 4 月的建议补丁群集), 仅适用于远程服务器组件
- Linux HP 11iv1 (修订级别为 2002 年 12 月), 仅适用于远程服务器组件
- 上面列示的 Windows 操作系统支持所有受 WebSphere Application Server Express 支持的本地语言。下表显示了 Linux 操作系统支持的本地语言:

表 1. Red Hat 和 SuSE 操作系统支持的本地语言

|             | 仅英语 | 英语以及本地语 单字节字符集<br>言 | (SBCS) | 双字节字符集<br>$($ DBCS $)$<br>(请<br>参阅注释 1) |
|-------------|-----|---------------------|--------|-----------------------------------------|
| Red Hat 7.2 | 是   |                     |        |                                         |
| Red Hat 8.0 |     | 是                   | 是      | 是(1)                                    |
| SuSE $7.2$  | 是   |                     |        |                                         |
| SUSE 8.1    |     | 是                   | 是      |                                         |

(1) 如果要在 Red Hat 8.0 上使用双字节字符集, 则需要将 GTK 2.0 升级到 GTK 2.2 或更高版本。请参阅第19页的 『(可选)升级到 [GTK 2.2.2](#page-22-0) 或更高版本 』。

#### 警告:

- 如果使用 Linux (Red Hat 8.0)操作系统,则对韩国语、简体中文、日语和繁体中 文的支持不能充分发挥作用。此支持受到当前可供 Red Hat 开发者使用的 GIMP Tool Kit (GTK)的本地语言能力的限制。为了避免这些限制, 必须使用英语版的 产品。
- 如果使用 Linux (SuSE) 操作系统, 则对韩国语、简体中文、日语和繁体中文的支 持不可用。

## **Z}=e~**

如果安装了 WebSphere Application Server - Express 并且安装了任何第三方插件, 则需 要获取版本 5.1.1 的相应插件并重新安装它们。

注: 如果安装了 WebSphere Application Server - Express , 并且在 \eclipse 目录或 \wstools\eclipse 目录中安装了第三方插件, 则需要重新安装第三方插件。

## **z7|E"**

此软件包包含两套 CD:

- 1. WebSphere Application Server Express (用于 Windows 和 Linux 的 CD (仅英语)、 用于 HP-UX、Solaris 或 AIX 的 UNIX CD 和用于所有 Express Server 支持的平 台的 Web 服务器安全性插件 CD)
- 2. DB2 Universal Database® Enterprise Express Edition

#### **209C=8**

- 1. 使用 WebSphere Application Server Express 的应用程序服务器组件, 而不 **9C|D\*"\$\_i~** 
	- a. (根据操作系统平台的不同)使用第 1 套 CD 中适当的安装 CD。
	- b. 在安装期间, 指定只安装应用程序服务器组件。
- $2.$  将 WebSphere Application Server Express 的应用程序服务器组件与其开发 **\$\_i~dO9C**
- a. **Z,;(zwO** 
	- (根据操作系统平台的不同)使用第 1 套 CD 中适当的安装 CD。
	- 在安装期间, 选择要在一个步骤中同时安装这两个组件的选项。
- b. 在不同的机器上
	- 在 Windows 或 Linux 机器上安装开发工具组件, 这是因为只在这些平台上支 持此组件。
	- 在另一台机器上安装应用程序服务器组件。
- 3. 将单独的 Web 服务器与前两个方案中的任一方案配合使用 使用用于您的平台的 Web 服务器安全性插件 CD 来安装插件以将 Web 服务器连接至应用程序服务器。 注意, Web 服务器不是 WebSphere Application Server - Express 附带的。
- 4. 将 DB2 通用数据库精简版添加至前两个方案中的任一方案 使用第 2 套 CD 中的 CD 在平台上安装数据库。

要点: 只能在用于演示、测试和开发应用程序的机器上使用 DB2 通用数据库精简版。 不能在生产服务器上安装这两个程序的其中之一。有关更多详细信息、请参阅附带的 许可证。

# <span id="page-10-0"></span> $\hat{p}$  **2** 童 在 Windows 上安装 WebSphere Application Server -**Express**

本节包含有关在 Windows 上安装 WebSphere Application Server - Express 的信息。 WebSphere Application Server - Express 的主要组件包括 Application Server、远程代理 控制器和 WebSphere Studio Site Developer (WSSD)。可以选择安装这三个组件中的其 中之一, 也可以选择全部安装这三个组件。如果您希望能够使用 WSSD 来管理 Application Server, 则需要与 Application Server 一起安装远程代理控制器。可以从 CD-ROM 或从下载的电子映像安装 WebSphere Application Server - Express,

#### **205w:**

可以采用交互式控制台方式运行安装程序, 而不使用 GUI 向导面板。控制台方式可能 更适合于具有易使用性需求的人士。"-accessibility"方式为具有视觉障碍的最终用户 提供了附加的可听信息。要以控制台方式运行、请从 WebSphere Application Server -Express 安装 CD 的安装目录中运行此命令:

•  $\overline{X}$  Windows: setupwin32 -is:javaconsole -log @NONE -accessibility

遵循提示完成安装。注意: "-is:javaconsole"选项至关重要。如果不指定此选项,安 装程序将被挂起。"-log @NONE"将关闭记录以消除来自控制台的日志信息。如果在 安装期间遇到任何问题,则您可能想除去此选项以便收集日志信息。

## **(FM2fJb**

要点: 不要在先前版本上安装此版本。可以将它安装到另一个目录中以使它们共存, 也可以先卸载先前版本,然后再安装到同一个目录中。如果安装程序检测到应用程序 服务器的先前版本、就会向您提供将服务器配置迁移到 5.1 服务器的选项。有关更多详 细信息, 请参阅《迁移指南》。

要点: 如果尝试从版本 5.1.1 Studio Site Developer IDE 打开版本 4.0.x 工作空间, 则 该工作空间将被转换为版本 5.1.1 工作空间。项目名、项目源文件和项目 Java 构建路 径(类路径)将保持不变。但是,用户界面设置、调试设置和大多数首选项将会丢 失。有关将现有项目安全地迁移到版本 5.1.1 的指示信息, 请参阅《迁移指南》。

作为一项预防措施, 建议先生成版本 5.x 的工作空间的备份副本, 然后再迁移到版本  $5.1.1$ 

### **S CD-ROM xP20**

在安装产品之前, 请检查下列各项:

- 除安装产品所需的空间之外, 在 Windows 系统驱动器上还必须至少具有 50 MB 的 可用空间, 并且环境变量 TEMP 或 TMP 必须指向至少具有 200 MB 可用空间的有 效临时目录。
- WebSphere Application Server 一定不能正在运行。

要从第一张产品安装 CD 安装 WebSphere Application Server - Express, 请遵循下列步 骤:

- 1. 在开始安装过程之前, 请阅读第 7 页的 『 迁移和共存问题 』。
- 2. 将 CD 插入 CD 驱动器。
- 3. 如果系统上启用了自动运行, 则将自动出现启动板程序。如果系统禁用了自动运 行, 则从第一张安装 CD 的根目录运行 launchpad.exe 以显示 "WebSphere Application Server - Express 安装启动板"窗口。 提示:
	- 如果只想安装 WebSphere Application Server Express, 则从第一张安装 CD 上 的\setup 目录中运行 setupwin32.exe.
	- 如果要从控制台或 Telnet 终端安装 WebSphere Application Server Express 而 不使用图形界面, 则运行 \setup\setupwin32.exe -console
- 4. "WebSphere Application Server Express 安装启动程序"窗口包含若干链接,可 以选择这些链接来浏览自述文件和本《安装指南》。选择安装以开始安装产品。 选择**退出**以随时关闭启动板。启动板将在您选择安装之后自动关闭。
- 5. 遵循屏幕上关于任务的指示信息, 例如, 阅读许可证协议和指定目标安装目录。
	- 典型安装将安装 Studio Site Developer、Application Server 和远程代理控制器。 注意, Studio Site Developer 自动包括 Express 5.1 测试运行时环境。
	- 定制安装允许选择 Application Server、远程代理控制器、Studio Site Developer、 可选的 Express 5.0.2 测试运行时环境以及 Site Developer 的经过翻译的语言文 件.
	- 如果希望从 Studio Site Developer 管理服务器, 则需要在安装 Application Server 时安装远程代理控制器。
	- 如果选择安装 Studio Site Developer, 则在安装过程中将提示插入第二张 CD。

要点: 不要安装到其名称包含双字节字符或特殊字符(如美元符号)的目录中。 这样做可能会导致不期望的结果,例如在 WebSphere 测试环境中产生类路径问题。

- 6. 注意, 根据硬件配置以及选择安装的功能部件的不同, 整个安装需要 10 到 30 分 钟.
- 7. 安装 Application Server 功能部件后, 就创建了一个名为 IBM WebSphere Application Server V5 - Express51 的 Windows 服务。此服务用来启动服务上下文中的 Application Server, 这意味着该服务器甚至在从 Windows 会话注销后都将会继续 运行。此服务被设置为手工启动,并且被设置为缺省情况下在本地系统帐户下运 行。可使用 Windows 服务管理器来配置服务以在引导时自动启动, 并且(在需要 时)以另一标识运行服务。有关更多详细信息,请参阅"信息中心"中的 WASService.exe 命令的描述。
- 8. 安装 WebSphere Application Server Express 之后, 单击完成以关闭安装窗口。
- 9. 如果报告了任何错误, 则参阅指示的日志文件 (logs 目录中的 expressInstallLog.txt) 以获取更多信息。
- 10. "第一步"应用程序是在安装结束时启动的。可以使用"第一步"来查看"人 门"文档、访问 WebSphere InfoCenter、启动和停止服务器、验证服务器安装、启 动"管理控制台"、启动 WebSphere Studio Development Tour 或者启动 Studio Site Developer.

## <span id="page-12-0"></span>从电子映像进行安装

WebSphere Application Server - Express 包含多个可下载的部分。所有部分都是自解压 归档文件,并且所有部分都是必需的。

安装此产品之前, 请检查以下内容:

- 除安装产品所需的空间之外, 在 Windows 系统驱动器上还必须至少需要 50 MB 可 用空间、并且环境变量 TEMP 或 TMP 必须指向至少具有 200 MB 可用空间的有效 临时目录。可下载的映像大约需要 1.2 GB, 并且另外需要 1.5 GB 来解压缩映像。
- WebSphere Application Server 一定不能正在运行。

要安装 WebSphere Application Server - Express 的电子映像, 请遵循下列步骤:

- 1. 单击每个部分并选择将此程序保存至磁盘选项。将每个部分下载至同一目录。确保 下载文件的目标驱动器上有足够的空间。
- 2. 浏览至解压缩目录、并单击每个部分。选择同一个目录将每个部分都解压缩到该目 录中。注意、必须将所有部分都解压缩到同一个目录中才能生成有效的安装映像。
- 3. 在解压缩所有可下载的部分之后, 可以将它们删除以节省磁盘空间。
- 4. 解压缩的文件与 WebSphere Application Server Express 安装 CD 上的文件相同。 请参阅上述有关从 CD 进行安装的指示信息来完成安装。浏览至包含已解压缩的文 件的目录, 并运行 \disk1 目录中的 launchpad.exe。

### 验证安装

在安装了 WebSphere Application Server - Express 之后, 在安装期间选择的 <Expressinstallpath> 路径下就应该具有以下目录结构:

#### uninst

包含用于卸载 Express 的 3 个文件和 1 个 \_jvm 目录。

#### **AppServer**

Application Server 文件 - 大约有 9500 个文件。

#### **Express**

其它文件和脚本 - 大约有 25 个文件。

#### **License**

包含大约 13 个许可证文件。

Logs 包含若干个安装日志文件。

IBM 代理控制器文件 - 大约有 50 个文件。 **RAC** 

#### readme

包含自述文件、安装指南和《人门》PDF - 大约有 100 个文件。

### **SiteDeveloper**

WebSphere Studio Site Developer 文件 - 大约有 35000 个文件 ( 当包括了本 地语言支持文件时)。

如果这些目录中的任何目录包含的文件数明显不同、则您应该怀疑在安装期间发生了 问题。查看<Expressinstallpath>\logs 目录中的 expressInstallLog.txt 文件以诊断问题。

### <span id="page-13-0"></span> $\frac{1}{2}$   $\frac{1}{2}$   $\frac{1}{2}$

t如果安装成功完成、则通过开始 > 程序 > IBM WebSphere Application Server -**Express 5.1 > Studio Site Developer** 莱单项启动 Site Developer, 一旦启动了 Site Developer, 就遵循"欢迎"页面上的链接来装入和运行 Express 示例。

### 验证代理控制器安装

IBM 代理控制器总是作为 Windows 服务安装的, 并且是自动启动的。IBM 代理控制 器提供了 Site Developer 与 Application Server 之间的通信信道。请检查"控制面板" > "管理工具">"服务"以了解是否列示了 IBM 代理控制器并且它是否正在运行。如 果怀疑出现了问题,则查看<Expressinstallpath>\RAC\config 目录中的 servicelog.log 文 件。

如果安装未成功完成,则查看<Expressinstallpath>\logs 目录中的 racInstallLog.txt。如果 racInstallLog.txt 文件不存在, 则可能意味着系统上已经安装了另一个版本的 IBM 代理 控制器。卸载其它版本, 然后重试安装。

### **Bim Application Server** 安装

可以通过从"第一步"应用程序运行"验证服务器安装"来验证 Application Server 安 装的基本操作。"第一步"是在安装结束时启动的,也可以从"开始">"程序"> IBM WebSphere Application Server - Express 5.1 > "第一步"来启动它。

或者, 您可以通过运行<Expressinstallpath>\Express\bin\testServer.bat 文件验证 Application Server 的操作。此批处理文件将指导您使用其缺省配置来启动和停止 Application Server。 注意, 此批处理文件只用于测试服务器安装。

## **i\$2,20**

运行 setupwin32.exe 将会启动 Java 安装程序而后将控制权返回给命令提示符。安装实 际上在后台继续运行。这里有几个简单方法来验证静默安装已完成:

- 1. 查找开始菜单上的快捷方式或查找要在添加/删除中创建的条目。
- 2. 假设是成功安装, 则定期监视 \logs 目录。如果看到名为 "installAdminConsole.log" 的日志文件, 则静默安装完成。
- 3. 在"任务管理器"中, 查找以确定 setupwin32.exe 和 java.exe 已消失。

运行安装程序的另一方法是发出命令来直接运行 Java 安装程序。必须将几个命令行参 数传递到安装程序中,安装程序才能正确运作。在第一张 CD 的 util 目录中,有一个 称为 syncInstall.bat 的示例批处理文件, 可用来同步运行安装 - 这意味着在安装完全 结束之后,控制权才会返回给命令提示符。可以如 setupwin32.exe 的情况那样将参数传 递给 syncInstall.bat 命令。此批处理命令对于静默安装方案尤其有用。

### **wC2,20**

如果希望将 WebSphere Application Server - Express 与您自已的产品捆绑到一起, 则可 以静默方式运行此安装程序。要以静默方式安装 WebSphere Application Server -Express, 请使用 -silent 命令行选项。在静默安装期间, 在调用了安装命令之后将看不 到向导面板。

要使用所有缺省值以静默方式运行安装、请使用类似如下的命令:

<span id="page-14-0"></span>setupwin32.exe -silent

如果要更改缺省的 Express 安装位置 (IBM/WebSphere/Express), 则使用:

setupwin32.exe -silent -P waseBean.installLocation=c:\<yourdirectory>

还可以使用响应文件为静默安装设置附加选项。查看安装 CD 上的响应文件示例以获取 模板。要使用响应文件来运行静默安装, 请使用类似如下的命令:

setupwin32.exe -silent -options <fully qualified path>\responsefile

注意: 当选择 WebSphere Studio Site Developer 功能部件时, WebSphere Application Server - Express 不支持从 CD 的静默安装。原因是此功能部件需要第二张 CD, 而安 装程序在静默运行时不提示放置第二张 CD。要静默安装 WebSphere Studio Site Developer 功能部件, 可以将第二张 CD 复制到硬盘, 或者在另一个 CD 驱动器中安装 该 CD, 然后使用"-media 2=<path to second CD>"选项来告知安装程序在何处找到第 二张 CD 映像。

### **9(=x|(CZ2,20DDl&D~**

随 Express 附带包括了样本响应文件,它的位置是 \util\responsefile.txt。可以将此文件 用作模型响应文件。

### **Z Windows O6X WebSphere Application Server - Express**

要卸载 WebSphere Application Server - Express:

- 1. 关闭 WebSphere Application Server Express.
- 2. 在"添加/删除程序"中选择 IBM WebSphere Application Server Express 5.1 条  $H_{\odot}$
- 3. 遵循向导的指示信息来卸载产品。
- 4. 其它一些保留下来的目录:
	- 保留了 \eclipse\.config 目录是为了防止因为发生问题而卸载了 WebSphere Application Server - Express, 并且打算重新安装到同一个目录中。
	- 如果第三方插件链接至您的产品、则可能保留 \eclipse\links 目录、这是为了防止 因为发生问题而卸载了 WebSphere Application Server - Express, 并且打算重新 安装到同一个目录中。
	- 保留 \logs 目录是为了保留安装生成的任何日志文件的历史记录。该目录可能包含 可用来对所遇到的与安装相关的问题进行故障诊断的信息。

要完全除去 WebSphere Application Server - Express, 手工删除保留的目录。

当运行 WebSphere Application Server - Express 的卸载时,除了安装期间显示的功能部 件之外, 显示的功能部件面板还会显示几个附加功能部件。这些附加功能部件是显示 为 Studio Site Developer 功能部件的子功能部件。如果想要选择或取消选择 Studio Site Developer 功能部件, 则确保选择或取消选择所有子功能部件。

## <span id="page-15-0"></span>**PX IBM zmXFw2+TdC!nD5w**

IBM 代理控制器提供 Studio Site Developer 与 Application Server 之间的通信机制。 代理控制器是作为 Windows 服务安装的,并且将它配置为以本地系统(LocalSystem) 帐户运行。如果您希望的话,可以使用"Windows 服务"管理器面板来更改此配置以使 IBM 代理控制器在另一个用户帐户下运行。因为代理控制器是用来启动 Application Server 的,所以运行代理控制器所采用的帐户也是运行 Application Server 所采用的帐 户。

存在各种用来保护 Studio Site Developer 与代理控制器之间的链接的选项。安装将配置 该链接以允许任何 Studio Site Developer 用户与代理控制器进行连接。如果在生产服务 器环境中使用代理控制器、则您会希望更改此安全性缺省值。

可以使用<Expressinstallpath>\RAC\bin\RACSecurityOn.bat 和 RACSecurityOff.bat 文件 来启用和禁用基本登录安全性。当启用了安全性时, Studio Site Developer 用户在连接 至代理控制器时必须提供有效的用户名和密码组合(这是操作系统的用户名和密码)。 代理控制器将用户名和密码转发给操作系统以进行认证。在 Windows 上,不对域名密 码进行认证。必须提供本地用户名和密码对。

要运行 IBM 代理控制器的 SetConfig 实用程序, 在您的执行路径中必须存在 Java。

如果在已经有 WebSphere Application Server - Express 5.0 副本的机器上安装 WebSphere Application Server - Express 5.1, 则 IBM 代理控制器将被更新为 5.1.1 版本且被配置 为指向 5.1 Express 服务器。如果后来想要除去 WebSphere Application Server - Express 5.1 并恢复 5.0 环境, 则需要重新安装 5.0 Application Server 或 Studio Site Developer 组件才能恢复 5.0 版本的 IBM 代理控制器。这两个 5.0 功能部件中的任何一个都会安 装"IBM 代理控制器 5.0"。

## **Q\*JbM^F**

本节讨论有关在 Windows 上安装和卸载 WebSphere Application Server - Express 的已 知问题和限制。有关影响产品实际使用的问题和限制的信息,请参阅自述文件。

## **Sxg}/w20 WebSphere Application Server - Express ll**

如果映射至网络驱动器, 但没有指定设备名(例如, \\computername\sharename), 则 您尝试安装 WebSphere Application Server - Express 时可能会接收到以下消息: 由于以 下错误,向导不能继续:无法装入 /wizard.inf 中指定的向导(104)。变通方法是通 过指定设备名以本地方式映射至网络驱动器(例如, x:\sharename)。

### 磁盘限制

不要安装到 Novell NetWare 驱动器。在 Novell NetWare 驱动器上的安装将失败。

### 用户权限

在开始安装 WebSphere Application Server - Express 之前,您应作为管理员登录。

### <span id="page-16-0"></span> $\frac{1}{2}$  法卸载时找不到 JVM

安装故障偶尔会导致 uninst 目录中的卸载文件不完整。此问题的症状是尝试运行卸载 程序时显示一条消息,该消息指出找不到适当的 JVM。应按如下所示手工运行卸载程 序:

- 1. 打开命令提示符并进至 <Expressinstallpath>\\_uninst 目录。
- 2. 在机器上找到 Java JVM。可以通过在机器上搜索 java 找到 Java JVM, 也可以在 命令行上输入"java -version"来查看 Java 可执行文件是否位于路径中。
- 3. 输入以下命令来运行卸载程序: <javapath>\java -jar uninstall.jar
- 4. 遵循卸载向导来完成卸载。
- 5. 卸载完成后、擦除<Expressinstallpath> 中任何剩余的文件。

## 从失败的安装恢复

如果安装失败, 则必须除去任何已安装的 WebSphere Application Server - Express 文件。 如果您打算安装 WebSphere Application Server - Express 的目录是空的, 则表示安装过 程除去了所有已安装的文件,并且您可以删除空目录(如果您愿意的话)。

安装失败时应该执行的步骤:

- 1. 分析安装日志文件以确定问题的性质。
- 2. 更正问题
- 3. 通过运行卸载程序(如果可用的话)除去部分安装的所有痕迹, 然后删除剩余的文 件。
- 4. 重试安装。

# <span id="page-18-0"></span> $\hat{\mathbf{F}}$  3 章 在 Linux 上安装 WebSphere Application Server -**Express**

本节包含有关在 Linux 上安装 WebSphere Application Server - Express 的信息。 WebSphere Application Server - Express 的主要组件包括 Application Server、远程代理 控制器 和 WebSphere Studio Site Developer (WSSD)。可以选择安装这三个组件中的其 中之一, 也可以选择全部安装这三个组件。如果您希望能够使用 WSSD 来管理 Application Server, 则需要与 Application Server 一起安装远程代理控制器。

可以从 CD-ROM 或者从您下载的电子映像来安装 WebSphere Application Server -Express.

#### **205w:**

可以采用交互式控制台方式运行安装程序, 而不使用 GUI 向导面板。控制台方式可能 更适合于具有易使用性需求的人士。"-accessibility"方式为具有视觉障碍的最终用户 提供了附加的可听信息。要以控制台方式运行, 请从 WebSphere Application Server -Express 安装 CD 的安装目录中运行此命令:

•  $\overline{X}$  Linux: setupLinux -is:javaconsole -log @NONE -accessibility

遵循提示完成安装。注意: "-is:javaconsole"选项至关重要。如果不指定此选项,安 装程序将被挂起。"-log @NONE"将关闭记录以消除来自控制台的日志信息。如果在 安装期间遇到任何问题,则您可能想除去此选项以便收集日志信息。

### **(FM2fJb**

不要在先前版本上安装此版本。由于共存的原因,可以将它安装到另一个目录中, 也 可以先卸载先前版本,然后再将该版本安装到同一个目录中。如果安装程序检测到应 用程序服务器的先前版本,就会向您提供将服务器配置迁移到 5.1 服务器的选项,有关 更多详细信息, 请参阅《迁移指南》。

有关将现有项目安全地从 Studio Site Developer 的先前版本迁移到版本 5.1.1 的指示信 息,参阅《迁移指南》。

作为一项预防措施, 建议先生成版本 4.0.x 和版本 5.0 的工作空间的备份副本, 然后再 迁移到版本 5.1.1。

## $\overline{A}$  **CD-ROM** 进行安装

要从产品 CD 安装 WebSphere Application Server - Express, 请遵循下列步骤:

- 1. 将 Linux CD-ROM 插入 CD 驱动器。
- 2. 作为 root 用户登录。
- 3. 从 CD 驱动器的根目录运行 launchpad.sh。
- <span id="page-19-0"></span>4. "WebSphere Application Server - Express 安装启动程序"窗口包含若干链接,可 以选择这些链接来浏览自述文件和本《安装指南》。选择安装以开始安装产品。 选择**退出**以随时关闭启动板。启动板将在您关闭安装之后自动关闭。
- 5. 遵循屏幕上的指示信息完成安装向导
	- 典型安装将安装 Studio Site Developer、Application Server 和远程代理控制器。 注意, Studio Site Developer 自动包括 Express 5.1 测试运行时环境。
	- 定制安装允许选择 Application Server、远程代理控制器、Studio Site Developer、 可选的 Express 5.0.2 测试运行时环境以及 Site Developer 的经过翻译的语言文 件。
	- 如果希望从 Studio Site Developer 管理服务器, 则每当安装 Application Server 时都需要安装远程代理控制器。
	- 如果选择安装 Studio Site Developer, 则在安装过程中将提示插入第二张 CD。
- 6. 注意, 根据硬件配置以及选择安装的功能部件的不同, 整个安装需要 10 到 30 分 钟.
- 7. 安装 WebSphere Application Server Express 之后, 单击完成以关闭安装窗口。
- 8. 如果报告了任何错误, 则参阅所指示的日志文件 (/opt/IBM/WebSphere/Express51/logs/expressInstallLog.txt)以获取更多信息。
- 9. IBM 代理控制器安装在 /opt/IBMRAC 目录中。
- 10. "第一步"应用程序是在安装结束时启动的。可以使用"第一步"来查看"人 门"文档、访问 WebSphere InfoCenter、启动和停止服务器、验证服务器安装、启 动"管理控制台"或者启动 Studio Site Developer。
- 11. 要手工启动 IBM 代理控制器, 请转至 /opt/IBMRAC/bin 目录并运行 ./RAStart.sh 或者单击"开始">"程序"菜单中的"启动代理控制器"条目。
- 12. 应该从用户登录位置启动 Site Developer。要启动 Site Developer, 请转至 /opt/IBM/WebSphere/Express/SiteDeveloper 目录并运行 ./wasexpress51, 或在开始 > 程序菜单中单击 WebSphere Application Server - Express Studio Site Developer 条  $\mathbb{H}$  .

### 安装说明

从命令窗口运行"setupLinux"如果命令窗口的当前工作目录是 /mnt/cdrom, 您想要从 CD 安装、则当安装要求您插入第二张安装 CD 时, 将不能够从驱动器弹出第一张 CD。会发生这种情况的原因是: 命令窗口工作目录正指向 CD, 因而 CD 驱动器好象 在使用中。要避免此问题,确保不要将命令窗口的工作目录设置为 /mnt/cdrom。这表示 不使用命令 ./setupLinux 来启动安装, 而使用 CD 的完整路径: /mnt/cdrom/setupLinux。

**S|n0ZKP0/opt/IBM/WebSphere/Express/AppServer/bin/collector.sh -Summary1:** 

您可能会报告有关以下内容的错误: "找不到 mqver"和"找不到 wempsservice"。可 以忽略这些错误消息。

### $A$  **Linux 上运行 Cloudscape**

要在 Linux 上使用 Cloudscape, 可使用在 /opt/IBM/WebSphere/Express51/Express/bin 目 录中提供的 shell 脚本 EXPcview.sh。

## <span id="page-20-0"></span>**SIBXD3qxP20**

安装此产品之前, 请检查以下内容:

WebSphere Application Server - Express 的 Linux CD 的映像被分割成多个部分以缩小 下载大小。每个部分都是磁带归档 (tar) 文件,并且所有部分都是必需的。

要安装 WebSphere Application Server - Express 的电子映像, 请遵循下列步骤:

- 1. 将每个部分下载至同一目录。
- 2. 使用类似如下的命令来解压缩 tar 文件: tar -zxvf downloadpart.tar.gz
- 3. 在解压缩所有可下载的部分之后, 您就不再需要使用它们了, 可以将它们删除以节 省磁盘空间。
- 4. 解压缩的文件与 WebSphere Application Server Express CD 上的文件相同。请参 阅上述有关从 CD 进行安装的指示信息来完成安装。请浏览至将文件解压缩到其中 的目录, 并运行 launchpad.sh 程序。

### 验证安装

在安装 WebSphere Application Server - Express 之后, /opt/IBM/WebSphere/Express51 目录下面应该存在以下目录结构:

#### **\_uninst**

包含用于卸载 Express 的 3 个文件和 1 个 \_jvm 目录。

#### **AppServer**

Application Server 文件 - 大约有 9500 个文件。

#### **Express**

其它文件和脚本 - 大约有 25 个文件。

#### **License**

包含大约 13 个许可证文件。

logs 包含若干个安装日志文件。

#### **opt/IBMRAC**

IBM 代理控制器文件 - 大约有 65 个文件。

#### **readme**

WebSphere Studio 的组件的发行说明。

#### **SiteDeveloper**

WebSphere Studio Site Developer 文件 - 大约有 35,500 个文件。

如果这些目录中的任何目录包含的文件数明显不同,则您应该怀疑在安装期间发生了 问题。查看 /opt/IBM/WebSphere/Express51/logs/expressInstallLog.txt 文件以诊断 问题。

### **B I 3 Developer IO DEVELOPER DEVELOPER DEVELOPER**

首先查看 /opt/IBM/WebSphere/Express51/logs/expressInstallLog.txt 文件。转至底部并查 看 安 装 完 成 状 态 。 如 果 安 装 成 功 完 成 , 则 通 过 运 行 w a s e x p r e s s 5 1 或 /opt/IBM/WebSphere/Express51/SiteDeveloper/wasexpress51 来启动 Site Developer, 一旦 启动了 Site Developer, 就遵循"欢迎"页面上的链接来装入和运行 Express 示例之一。

如果安装未成功完成,则查看 expressInstallLog.txt 文件以确定原因。

### <span id="page-21-0"></span>验证代理控制器安装

如果安装成功完成, 则通过运行 /opt/IBMRAC/bin/RAStart.sh 来启动 IBM 代理控制器。 如果您怀疑出现了问题, 则查看 /opt/IBMRAC/config/servicelog.log 文件。

如果安装没有成功完成, 则查看 racInstallLog.txt 以确定原因。

### 验证 Application Server 安装

可以通过从"第一步"应用程序运行"验证服务器安装"来验证 Application Server 安 装的基本操作。"第一步"是在安装结束时启动的,也可以从"开始"菜单启动它。

或者, 可以通过运行 /opt/IBM/WebSphere/Express51/Express/bin/testServer.sh 脚本来验证 Application Server 的操作。此脚本将使用其缺省配置来逐步启动和停止 Application Server。注意, 此脚本只用于测试服务器安装。

### 调用静默安装

如果希望将 WebSphere Application Server - Express 与您自已的产品捆绑到一起, 则可 以静默方式运行此安装程序。要以静默方式安装 WebSphere Application Server -Express, 请使用 -silent 命令行选项。在静默安装期间, 在调用了安装命令之后将看不 到向导面板。

要使用所有缺省值以静默方式运行安装, 请使用类似如下的命令:

./setupLinux -silent

还可以使用响应文件为静默安装设置附加选项。查看安装 CD 上的响应文件示例以获取 模板。要使用响应文件来运行静默安装, 请使用类似如下的命令:

./setupLinux -silent -options <fully qualified path>/responsefile

注意: 当选择 WebSphere Studio Site Developer 功能部件时, WebSphere Application Server - Express 不支持从 CD 的静默安装。原因是此功能部件需要第二张 CD, 而安 装程序在静默运行时不提示放置第二张 CD。要静默安装 WebSphere Studio Site Developer 功能部件, 可以将第二张 CD 复制到硬盘, 或者在另一个 CD 驱动器中安装 该 CD, 然后使用"-media 2=<path to second CD>"选项来告知安装程序在何处找到第 二张 CD 映像。

### 构建附带包括用于静默安装的的响应文件

Express 附带包括了样本响应文件, 它的位置是 /util/responsefile.txt。可以将此文件用作 模型响应文件。

## 有关 IBM 代理控制器安全性配置选项的说明

IBM 代理控制器提供 Studio Site Developer 与 Application Server 之间的通信机制。

<span id="page-22-0"></span>存在各种用来保护 Studio Site Developer 与代理控制器之间的链接的选项。安装将配置 该链接以允许任何 Studio Site Developer 用户与代理控制器进行连接。在生产服务器环 境中使用代理控制器时,您将想更改此安全性缺省值。

可以使用 /opt/IBMRAC/bin/RACSecurityOn.sh 和 RACSecurityOff.sh 脚本来启用和禁用 基本登录安全性。当启用了安全性时, Studio Site Developer 用户在连接至代理控制器 时必须提供有效的用户名和密码组合(这是操作系统的用户名和密码)。代理控制器将 用户名和密码转发给操作系统以进行认证。

如果在已经有 WebSphere Application Server - Express 5.0 副本的机器上安装 WebSphere Application Server - Express 5.1, 则 IBM 代理控制器将被更新为 5.1.1 版本且被配置 为指向 5.1 Express 服务器。如果后来想要除去 WebSphere Application Server - Express 5.1 并恢复 5.0 环境, 则需要重新安装 5.0 Application Server 或 Studio Site Developer 组件才能恢复 5.0 版本的 IBM 代理控制器。这两个 5.0 功能部件中的任何一个都会安 装"IBM 代理控制器  $5.0$ "

## $($ 可选) 升级到 GTK 2.2.2 或更高版本

#### **/f**:

- 如果使用 Linux (Red Hat 8.0)操作系统,则对韩国语、简体中文、日语和繁体中文 的支持不能充分发挥作用。此支持受到当前可供 Red Hat 开发者使用的 GIMP Tool Kit (GTK)的本地语言能力的限制。为了避免这些限制, 必须使用英语版的产品。
- 如果使用 Linux (SuSE) 操作系统, 则对韩国语、简体中文、日语和繁体中文的支持 不可用。

如果想要在 Red Hat 8.0 上使用双字节字符集 (DBCS), 则需要执行下列步骤来将 GTK 升级到 2.2.2 或更高版本。下列指示信息用于 GTK 2.2.2。

- 1. 作为 root 用户登录。
- 2. 从提示命令窗口输入:

export LD\_LIBRARY\_PATH=/usr/local/lib/:\$LD\_LIBRARY\_PATH

3. 确保已安装 libtiff-devel RPM 软件包。要验证机器上是否已安装此软件包、请输入 此命令:

rpm -q libtiff-devel

如果没有安装, 则从 Red Hat 安装 CD 安装它。

- 4. 编辑 /etc/ld.so.conf 文件并添加下面这一行: /usr/local/lib
- 5. 转至 FTP 站点 [ftp.gtk.org/pub/gtk/v2.2/](ftp://ftp.gtk.org/pub/gtk/v2.2/) 并下载下列文件:
	- v dependencies/pkgconfig-0.14.0.tar.gz
	- $\cdot$  glib-2.2.2.tar.gz
	- pango-1.2.3.tar.gz
	- $\bullet$  atk-1.2.4.tar.gz
	- $\cdot$  glib-2.2.2.tar.gz
- 6. 对于这些文件中的每一个文件并按照先前步骤中指定的顺序, 执行下列步骤:
	- a. 解压缩 (unzip) 和解取 (untar) 文件 (例如, tar xvfz gtk+-2.2.2.tar.gz)。
	- b. 转至您创建的目录。

<span id="page-23-0"></span>c. 运行下列命令: ./configure make make install /sbin/ldconfig

缺省情况下, 将采用 GTK 2.0.6 安装。要确保应用程序使用 GTK 2.2.2, 在启动应用 程序前, 每次都需要从命令行运行下列示例命令。

export LD\_LIBRARY\_PATH=/usr/local/lib/:\$LD\_LIBRARY\_PATH export PATH=/usr/local/bin/:\$PATH /opt/IBM/WebSphereExpress/SiteDeveloper/wasexpress51

有关使用 GTK 的更多信息,请访问 Web 站点 [developer.gnome.org/doc/API/2.2/gtk/gtk-building.html](http://developer.gnome.org/doc/API/2.2/gtk/gtk-building.html).

## **Z Linux O6X WebSphere Application Server - Express**

要在 Linux 上卸载 WebSphere Application Server - Express, 请遵循下列步骤:

- 1. 作为 root 用户登录。
- 2. 转至 /opt/IBM/WebSphere/Express51/\_uninst 目录。
- 3. 通过输入此命令卸载 WebSphere Application Server Express: ./uninstaller
- 4. 要彻底清除任何剩余的文件,请转至安装目录并除去剩余的文件夹。
- 5. 其它一些保留下来的目录:
	- 保留 \eclipse\.config 目录是为了防止因为发生问题而卸载了 WebSphere Application Server - Express, 并且打算重新安装到同一个目录中。
	- 如果第三方插件链接至您的产品、则可能保留 /eclipse/links 目录、这是为了防止 因为发生问题而卸载了 WebSphere Application Server - Express, 并且打算重新 安装到同一个目录中。
	- 保留 /logs 目录是为了保留安装生成的任何日志文件的历史记录。该目录可能包含 可用来对所遇到的与安装相关的问题进行故障诊断的信息。

要完全除去 WebSphere Application Server - Express, 手工删除保留的目录。

## **Q\*JbM^F**

本节讨论有关 WebSphere Application Server - Express for Linux 安装和卸载的已知问 题和限制。有关影响产品实际使用的问题和限制的信息,请参阅自述文件。

### **S'\D20V4**

如果安装失败:

- 1. 分析安装日志文件以确定问题的性质。
- 2. 更正问题
- 3. 通过运行卸载程序(如果可用的话)除去部分安装的所有痕迹, 然后删除剩余的文 件。
- 4. 重试安装。

## <span id="page-24-0"></span> $\frac{1}{2}$  法卸载时找不到 JVM

安装故障偶尔会导致 uninst 目录中的卸载文件不完整。此问题的症状是尝试运行卸载 程序时显示一条消息,该消息指出找不到适当的 JVM。应按如下所示手工运行卸载程 序:

- 1. 打开命令提示符并转至 <Expressinstallpath>/\_uninst 目录。
- 2. 在机器上找到 Java JVM。可以通过在机器上搜索 java 找到 Java JVM, 也可以在 命令行上输入"java -version"来查看 Java 可执行文件是否位于路径中。
- 3. 输入以下命令来运行卸载程序: <javapath>/java -jar uninstall.jar
- 4. 遵循卸载向导来完成卸载。
- 5. 卸载完成后, 擦除 <Expressinstallpath> 中任何剩余的文件。

# <span id="page-26-0"></span> $\hat{\mathbf{F}}$  4 章 在 AIX 上安装 WebSphere Application Server -**Express**

本节包含有关在 AIX 上安装 WebSphere Application Server - Express 的信息。可以在 AIX 上安装的主要 WebSphere Application Server - Express 组件是 Application Server 和远程代理控制器。您可以选择安装这两个组件的其中之一, 也可以同时安装两个组 件。如果您希望能够在 Windows 或 Linux 上使用 Studio Site Developer 来管理 AIX 上的 Application Server, 则需要与 Application Server 一起安装远程代理控制器。还可 以使用基于浏览器的"管理控制台"来管理 Application Server。

可以从 CD-ROM 或者从您下载的电子映像来安装 WebSphere Application Server -Express.

### $\overline{A}$  **CD-ROM** 进行安装

如果系统上有 WebSphere Application Server - Express 的先前副本, 则应在继续进行安 装之前将其卸载。

只有一个产品 CD 用于安装。要从产品 CD 安装 WebSphere Application Server -Express, 请遵循下列步骤:

- 1. 将 AIX CD-ROM 插入 CD 驱动器。
- 2. 作为 root 用户登录。
- 3. 从 CD 驱动器的根目录运行 launchpad.sh.
- 4. "WebSphere Application Server Express 安装启动程序"窗口包含若干链接,可 以选择这些链接来浏览自述文件和本《安装指南》。选择安装以开始安装产品。 选择**退出**以随时关闭启动板。启动板将在您选择安装之后自动关闭。
- 5. 遵循屏幕上的指示信息完成安装向导
	- 典型安装将安装 Application Server 和远程代理控制器。
	- 定制安装允许选择 Application Server 或远程代理控制器。
- 6. 注意, 根据硬件配置以及选择安装的功能部件的不同, 整个安装需要 10 到 30 分 钟。
- 7. 安装 WebSphere Application Server Express 之后, 单击完成以关闭安装窗口。
- 8. "第一步"应用程序是在安装结束时启动的。可以使用"第一步"来查看"人 门"文档、访问 WebSphere InfoCenter、启动和停止服务器、验证服务器安装或者 启动"管理控制台"。
- 9. 如果报告了任何错误, 则参阅所指示的日志文件 (/opt/IBM/WebSphere/Express51/logs/expressInstallLog.txt)以获取更多信息。
- 10. Application Server 和其它 Express 文件安装在 /opt/IBM/WebSphere/Express51 目 录中。
- 11. IBM 代理控制器安装在 /opt/IBMRAC 目录中。
- <span id="page-27-0"></span>12. 可以使用 Studio Site Developer (在 Windows 或 Linux 上运行) 来创建应用程序 并将应用程序部署到 Application Server。此外, 可以使用 Studio Site Developer 来 管理(启动、停止和更改配置)Application Server。还可以使用基于浏览器的"管 理控制台"来管理服务器。
- 13. 安装将启动 IBM 代理控制器以在 Site Developer 与 Application Server 之间启用 通信。要手工启动 IBM 代理控制器, 请转至 /opt/IBMRAC/bin 目录并运行 ./RAStart.sh.
- 14. 如果从命令窗口运行命令:

"/opt/IBM/WebSphere/Express/AppServer/bin/collector.sh -Summary",则可能会报 告有关以下内容的错误: "找不到 mqver"和"找不到 wempsservice"。可以忽略 这些错误消息。

## **SIBXD3qxP20**

安装此产品之前, 请检查以下内容:

WebSphere Application Server - Express 的 AIX CD 的映像被分割成多个部分以缩小 下载大小。

每个部分都是磁带归档(tar)文件,并且所有部分都是必需的。要安装 WebSphere Application Server - Express 的电子映像, 请遵循下列步骤:

- 1. 将每个部分下载至同一目录。
- 2. 使用类似如下的命令来解压缩 tar 文件: tar -zxvf downloadpart.tar.gz
- 3. 解压缩所有的部分之后, 您就完成了下载部分的任务, 可以除去它们以节省磁盘空 间。
- 4. 解压缩的文件与 WebSphere Application Server Express CD 上的文件相同。请参 阅上述有关从 CD 进行安装的指示信息来完成安装。实际上只需浏览至将文件解压 缩至其中的目录, 并运行 launchpad.sh 程序。

### 验证安装

在安装 WebSphere Application Server - Express 之后, /opt/IBM/WebSphere/Express51 目录下面应该存在以下目录结构:

#### **\_uninst**

包含 3 个用于卸载 Express 的文件。

#### **AppServer**

Application Server 文件 - 大约有 9500 个文件。

#### **Express**

数据库和脚本的各种文件 - 大约有 25 个文件。

#### **License**

包含大约 13 个许可证文件。

#### **opt/IBMRAC**

IBM 代理控制器文件 - 大约有 65 个文件。

#### **readme**

包含自述文件、《安装指南》和《人门》PDF。

<span id="page-28-0"></span>如果这些目录中的任何目录包含的文件数明显不同,则您应该怀疑在安装期间发生了 问题。查看 /opt/IBM/WebSphere/Express51/logs/expressInstallLog.txt 文件。

### 验证代理控制器安装

首先查看 /opt/IBM/WebSphere/Express51/logs/expressracInstallLog.txt 文件。转至底部并 检查安装完成状态。如果安装成功完成, 则通过运行 /opt/IBMRAC/bin/RAStart.sh 来启 动 IBM 代理控制器。如果您怀疑出现了问题,则查看 /opt/IBMRAC/config/servicelog.log 文件。

如果安装没有成功完成, 则查看 racInstallLog.txt 以确定原因。

### 验证 Application Server 安装

可以通过从"第一步"应用程序运行"验证服务器安装"来验证 Application Server 安 装的基本操作。"第一步"是在安装结束时启动的,也可以通过运行 /opt/IBM/WebSphere/Express51/Express/bin/launchFirstSteps.sh 脚本来启动它。

或者, 可以通过运行 /opt/IBM/WebSphere/Express51/Express/bin/testServer.sh 脚本来验证 Application Server 的操作。此脚本将使用其缺省配置来逐步启动和停止 Application Server。注意, 此脚本只用于测试服务器安装。

### 调用静默安装

如果希望将 WebSphere Application Server Express 与您自已的产品捆绑到一起, 则可 以静默方式运行此安装程序。要以静默方式安装 WebSphere Application Server -Express, 请使用 -silent 命令行选项。在静默安装期间,在调用安装命令之后将看不到向 导面板。

要使用所有缺省值以静默方式运行安装, 使用类似如下的命令:

./aix/setupAIX -silent

还可以使用响应文件为静默安装设置附加选项。请参阅安装 CD 上的响应文件示例以获 取模板。要使用响应文件来运行静默安装,请使用类似如下的命令:

./aix/setupAIX -silent -options <fully qualified path>/responsefile

### 构建附带包括用于静默安装的的响应文件

Express 附带包括了样本响应文件, 它的位置是 /util/responsefile.text。可以将此文件用作 模型响应文件。

## 有关 IBM 代理控制器安全性配置选项的说明

IBM 代理控制器提供 Studio Site Developer 与 Application Server 之间的通信机制。

存在各种用来保护 Studio Site Developer 与代理控制器之间的链接的选项。安装将配置 该链接以允许任何 Studio Site Developer 用户与代理控制器进行连接。在生产服务器环 境中使用代理控制器时, 您将想更改此安全性缺省值。

可以使用 /opt/IBMRAC/bin/RACSecurityOn.sh 和 RACSecurityOff.sh 脚本来启用和禁用 基本登录安全性。当启用了安全性时, Studio Site Developer 用户在连接至代理控制器 时必须提供有效的用户名和密码组合(这是操作系统的用户名和密码)。代理控制器将 用户名和密码转发给操作系统以进行认证。

## <span id="page-29-0"></span>在 AIX 上卸载 WebSphere Application Server - Express

要在 AIX 上卸载 WebSphere Application Server - Express, 请执行下列步骤:

- 1. 作为 root 用户登录。
- 2. 转至 /opt/IBM/WebSphere/Express51/\_uninst 目录。
- 3. 通过输入以下命令来卸载 WebSphere Application Server Express: ./uninstaller
- 4. 要彻底清除任何剩余的文件, 请转至安装目录并除去剩余的文件夹。

### 已知问题和限制

本节讨论有关 WebSphere Application Server - Express for AIX 的安装和卸载的已知 问题和限制。有关影响产品实际使用的问题和限制的信息,请参阅自述文件。

## 从失败的安装恢复

如果安装失败:

- 1. 分析安装日志文件以确定问题的性质。
- 2. 更正问题.
- 3. 通过运行卸载程序(如果可用的话)除去部分安装的所有痕迹,然后删除剩余的文 件。
- 4. 重试安装.

### 尝试卸载时找不到 JVM

安装故障偶尔会导致 \_uninst 目录中的卸载文件不完整。此问题的症状是尝试运行卸载 程序时显示一条消息,该消息指出找不到适当的 JVM。应按如下所示手工运行卸载程 序:

- 1. 打开命令提示符并转至 <Expressinstallpath>/\_uninst 目录。
- 2. 在机器上找到 Java JVM。可以通过在机器上搜索 java 找到 Java JVM, 也可以在 命令行上输入"java -version"来查看 java 可执行文件是否位于路径中。
- 3. 输入以下命令来运行卸载程序: <javapath>/java -jar uninstall.jar
- 4. 遵循卸载向导来完成卸载。
- 5. 卸载完成后, 擦除 <Expressinstallpath> 中任何剩余的文件。

# <span id="page-30-0"></span>第 5 章 在 Solaris 上安装 WebSphere Application Server -**Express**

### **S CD-ROM xP20**

如果系统上有 WebSphere Application Server - Express 的先前副本,则应在继续进行安 装之前将其卸载。

要从产品 CD 安装 WebSphere Application Server - Express, 请遵循下列步骤:

- 1. 将 Solaris CD-ROM 插入 CD 驱动器。
- 2. 作为 root 用户登录。
- 3. 从 CD 驱动器的根目录运行 launchpad.sh。
- 4. "WebSphere Application Server Express 安装启动程序"窗口包含若干链接,可 以选择这些链接来浏览自述文件和本《安装指南》。选择安装以开始安装产品。选 择**退出**以随时关闭启动板。启动板将在您选择安装之后自动关闭。
- 5. 注意, 根据硬件配置以及选择安装的功能部件的不同, 整个安装需要 10 到 30 分 钟.
- 6. 安装 WebSphere Application Server Express 之后, 单击完成以关闭安装窗口。
- $7.$  如果报告了任何错误, 则参阅所指示的日志文件 (/opt/IBM/WebSphere/Express51/logs/expressInstallLog)以获取更多信息。
- 8. Application Server 和其它 Express 文件安装在 /opt/IBM/WebSphere/Express51 目录 中。
- 9. "第一步"应用程序是在安装结束时启动的。可以使用"第一步"来查看"人门" 文档、访问 WebSphere InfoCenter、启动和停止服务器、验证服务器安装或者启动 "管理控制台"。

### **205w:**

如果从命令窗口运行命令 "/opt/IBM/WebSphere/Express/AppServer/bin/collector.sh -Summary", 则可能会报告有关以下内容的错误: "找不到 mqver"和"找不到 wempsservice"。可以忽略这些错误消息。

## **SIBXD3qxP20**

安装此产品之前,请检查以下内容:

WebSphere Application Server - Express 的 Solaris CD 的映像被分割成多个部分以缩 小下载大小。每个部分都是磁带归档(tar)文件,并且所有部分都是必需的。

要安装 WebSphere Application Server - Express 的电子映像, 请遵循下列步骤:

- 1. 将每个部分下载至同一目录。
- 2. 使用类似如下的命令来解压缩 tar 文件: tar -zxvf downloadpart.tar.gz
- 3. 在解压缩所有可下载的部分之后,您就不再需要使用它们了,可以将它们删除以节 省磁盘空间。

4. 解压缩的文件与 WebSphere Application Server - Express CD 上的文件相同。请参 阅上述有关从 CD 进行安装的指示信息来完成安装。请浏览至将文件解压缩到其中 的目录, 并运行 launchpad.sh 程序。

### <span id="page-31-0"></span>验证安装

在安装 WebSphere Application Server - Express 之后, /opt/IBM/WebSphere/Express51 目录下面应该存在以下目录结构:

#### **\_uninst**

包含 3 个用于卸载 Express 的文件。

#### **AppServer**

Application Server 文件 - 大约有 9500 个文件。

#### **Express**

数据库和脚本的各种文件 - 大约有 25 个文件。

#### **License**

包含大约 13 个许可证文件。

#### **readme**

包含自述文件、《安装指南》和《入门》PDF。

如果这些目录中的任何目录包含的文件数明显不同,则您应该怀疑在安装期间发生了 问题。查看 /opt/IBM/WebSphere/Express51/logs/expressInstallLog.txt 文件。

### **wC2,20**

如果想要将此产品与自已的产品捆绑到一起, 则 WebSphere Application Server - Express 安装程序可以静默运行。要静默安装 WebSphere Application Server - Express, 使用 -silent 命令行选项。在静默安装期间,在调用安装命令之后将看不到向导面板。

要使用所有缺省值以静默方式运行安装, 使用类似如下的命令:

./solaris/setupSolaris -silent

还可以使用响应文件为静默安装设置附加选项。请参阅安装 CD 上的响应文件示例以获 取模板。要使用响应文件来运行静默安装, 请使用类似如下的命令:

./solaris/setupSolaris -silent -options <fully qualified path>/responsefile

### **Z Solaris O6X WebSphere Application Server - Express**

要在 Solaris 上卸载 WebSphere Application Server - Express, 请执行下列步骤:

- 1. 作为 root 用户登录。
- 2. 转至 /opt/IBM/WebSphere/Express51/\_uninst 目录。
- 3. 通过输入以下命令来卸载 WebSphere Application Server Express: ./uninstaller
- 4. 要彻底清除任何剩余的文件, 请转至安装目录并除去剩余的文件夹。

## <span id="page-32-0"></span>**Q\*JbM^F**

本节讨论有关 WebSphere Application Server - Express for Solaris 的安装和卸载的已 知问题和限制。有关影响产品实际使用的问题和限制的信息,请参阅自述文件。

### **S'\D20V4**

如果安装失败:

- 1. 分析安装日志文件以确定问题的性质。
- 2. 更正问题。
- 3. 通过运行卸载程序(如果可用的话)除去部分安装的所有痕迹,然后删除剩余的文 件。
- 4. 重试安装。

## $\frac{1}{2}$  法卸载时找不到 JVM

安装故障偶尔会导致 \_uninst 目录中的卸载文件不完整。此问题的症状是尝试运行卸载 程序时显示一条消息,该消息指出找不到适当的 JVM。应按如下所示手工运行卸载程 序:

- 1. 打开命令提示符并转至 <Expressinstallpath>/\_uninst 目录。
- 2. 在机器上找到 Java JVM。可以通过在机器上搜索 java 找到 Java JVM, 也可以在 命令行上输入"java -version"来查看 java 可执行文件是否位于路径中。
- 3. 输入以下命令来运行卸载程序: <javapath>/java -jar uninstall.jar
- 4. 遵循卸载向导来完成卸载。
- 5. 卸载完成后, 擦除 <Expressinstallpath> 中任何剩余的文件。

# <span id="page-34-0"></span>第 6 章 在 HP-UX 上安装 WebSphere Application Server -**Express**

本节包含有关在 HP-UX 上安装 WebSphere Application Server - Express 的信息。只 有 WebSphere Application Server - Express 的 Application Server 组件能在 HP-UX 上 安装。使用基于浏览器的"管理控制台"在 HP-UX 上管理 Application Server。

可以从 CD-ROM 或者从您下载的电子映像来安装 WebSphere Application Server -Express.

### 从 CD-ROM 进行安装

如果系统上有 WebSphere Application Server - Express 的先前副本,则应在继续进行安 装之前将其卸载。

要从产品 CD 安装 WebSphere Application Server - Express,请遵循下列步骤:

- 1. 将 HP/UX CD-ROM 插入 CD 驱动器。
- 2. 作为 root 用户登录。
- 3. 从 CD 驱动器的根目录运行 launchpad.sh。
- 4. "WebSphere Application Server - Express 安装启动程序"窗口包含若干链接, 可 以选择这些链接来浏览自述文件和本《安装指南》。选择安装以开始安装产品。选 择退出以随时关闭启动板。启动板将在您选择安装之后自动关闭。
- 5. 注意, 根据硬件配置以及选择安装的功能部件的不同, 整个安装需要 10 到 30 分 钟。
- 6. 安装 WebSphere Application Server Express 之后, 单击完成以关闭安装窗口。
- 7. 如果报告了任何错误, 则参阅所指示的日志文件 (/opt/IBM/WebSphere/Express51/logs/expressInstallLog)以获取更多信息。
- 8. Application Server 和其它 Express 文件安装在 /opt/IBM/WebSphere/Express51 目录 中。
- 9. "第一步"应用程序是在安装结束时启动的。可以使用"第一步"来查看"人门" 文档、访问 WebSphere InfoCenter、启动和停止服务器、验证服务器安装以及启动 "管理控制台"。

### 安装说明:

如果从命令窗口运行命令 "/opt/IBM/WebSphere/Express/AppServer/bin/collector.sh -Summary", 则可能会报告有关以下内容的错误: "找不到 mqver"和"找不到 wempsservice"。可以忽略这些错误消息。

## 从可下载的映像进行安装

安装此产品之前, 请检查以下内容:

<span id="page-35-0"></span>WebSphere Application Server - Express 的 HP/UX CD 的映像被分割成多个部分以缩 小下载大小。每个部分都是磁带归档(tar)文件,并且所有部分都是必需的。

要安装 WebSphere Application Server - Express 的电子映像, 请遵循下列步骤:

- 1. 将每个部分下载至同一目录。
- 2. 使用类似如下的命令来解压缩 tar 文件: tar -zxvf downloadpart.tar.gz
- 3. 在解压缩所有可下载的部分之后, 您就不再需要使用它们了, 可以将它们删除以节 省磁盘空间。
- 4. 解压缩的文件与 WebSphere Application Server Express CD 上的文件相同。请参 阅上述有关从 CD 进行安装的指示信息来完成安装。请浏览至将文件解压缩到其中 的目录, 并运行 launchpad.sh 程序。

## **验证安装**

在安装 WebSphere Application Server - Express 之后, /opt/IBM/WebSphere/Express51 目录下面应该存在以下目录结构:

#### **\_uninst**

包含 3 个用于卸载 Express 的文件。

#### **AppServer**

Application Server 文件 - 大约有 9500 个文件。

#### **Express**

其它文件和脚本 - 大约有 25 个文件。

### **License**

包含大约 13 个许可证文件。

#### **readme**

包含自述文件、《安装指南》和《入门》PDF。

如果这些目录中的任何目录包含的文件数明显不同,则您应该怀疑在安装期间发生了 问题。查看 /opt/IBM/WebSphere/Express51/logs/expressInstallLog.txt 文件。

### $\frac{1}{2}$  $\frac{1}{2}$  $\frac{1}{2}$

可以通过从"第一步"应用程序运行"验证服务器安装"来验证 Application Server 安 装的基本操作。"第一步"是在安装结束时启动的,也可以通过运行 /opt/IBM/WebSphere/Express51/Express/bin/launchFirstSteps.sh 脚本来启动它。

或者, 可以通过运行 /opt/IBM/WebSphere/Express51/Express/bin/testServer.sh 脚本来验证 Application Server 的操作。此脚本将使用其缺省配置来逐步启动和停止 Application Server。注意, 此脚本只用于测试服务器安装。

## **wC2,20**

如果希望将 WebSphere Application Server - Express 与您自己的产品捆绑到一起, 则可 以静默方式运行此安装程序。要以静默方式安装 WebSphere Application Server -Express, 请使用 -silent 命令行选项。在静默安装期间, 在调用安装命令之后将看不到 向导面板。

<span id="page-36-0"></span>要使用所有缺省值以静默方式运行安装, 请使用类似如下的命令:

./hpux/setupHPUX -silent

还可以使用响应文件为静默安装设置附加选项。查看安装 CD 上的响应文件示例以获取 模板。要使用响应文件来运行静默安装,请使用类似如下的命令:

./hpux/setupHPUX -silent -options <fully qualified path/responsefile

### 在 HP-UX 上卸载 Websphere Application Server - Express

要在 HP-UX 上卸载 WebSphere Application Server - Express, 请执行下列步骤:

- 1. 作为 root 用户登录。
- 2. 转至 /opt/IBM/WebSphere/Express51/\_uninst 目录。
- 3. 通过输入以下命令来卸载 WebSphere Application Server Express: ./uninstaller
- 4. 要彻底清除任何剩余的文件, 请转至安装目录并除去剩余的文件夹。

### 已知问题和限制

本节讨论有关 WebSphere Application Server - Express for HP-UX 的安装和卸载的已 知问题和限制。有关影响产品实际使用的问题和限制的信息,请参阅自述文件。

### 从失败的安装恢复

如果安装失败:

- 1. 分析安装日志文件以确定问题的性质。
- 2. 更正问题。
- 3. 通过运行卸载程序(如果可用的话)除去部分安装的所有痕迹、然后删除剩余的文 件。
- 4. 重试安装。

### 尝试卸载时找不到 JVM

安装故障偶尔会导致 uninst 目录中的卸载文件不完整。此问题的症状是尝试运行卸载 程序时显示一条消息,该消息指出找不到适当的 JVM。应按如下所示手工运行卸载程 序:

- 1. 打开命令提示符并转至<Expressinstallpath>/\_uninst 目录。
- 2. 在机器上找到 Java JVM。可以通过在机器上搜索 java 找到 Java JVM, 也可以在 命令行上输人"java -version"来查看 java 可执行文件是否位于路径中。
- 3. 输入以下命令来运行卸载程序: <javapath>/java -jar uninstall.jar
- 4. 遵循卸载向导来完成卸载。
- 5. 卸载完成后, 擦除 <Expressinstallpath> 中任何剩余的文件。

# <span id="page-38-0"></span>第 7 章 HTTP Web 服务器安全性插件

欢迎使用 WebSphere Application Server - Express 的 Web 服务器插件功能部件。

Web 服务器插件允许用户分隔 Web 服务器和 Express Application Server 以增强安全 性和性能。这种分隔还使得 Web 站点的体系结构从总体上来说可以更为灵活。

这些插件通过 HTTP(S) 与 WebSphere Application Server - Express 通信。

Web 服务器插件安装包括在支持下列 Web 服务器的平台上自动配置这些服务器所需的 所有组件。

- IBM HTTP Server
- Apache(TM)
- Microsoft(TM) Internet Information System
- Lotus Domino
- iPlanet(TM) / Sun ONE(TM)

# **Web ~qwe~D'V=(**

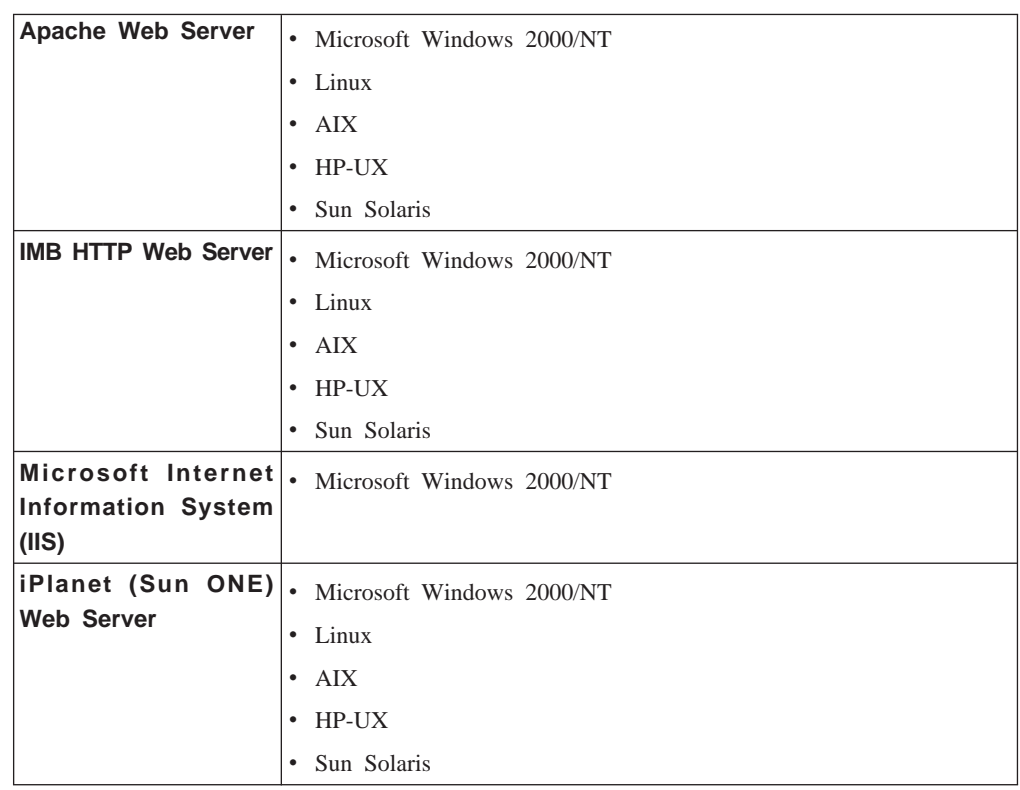

<span id="page-39-0"></span>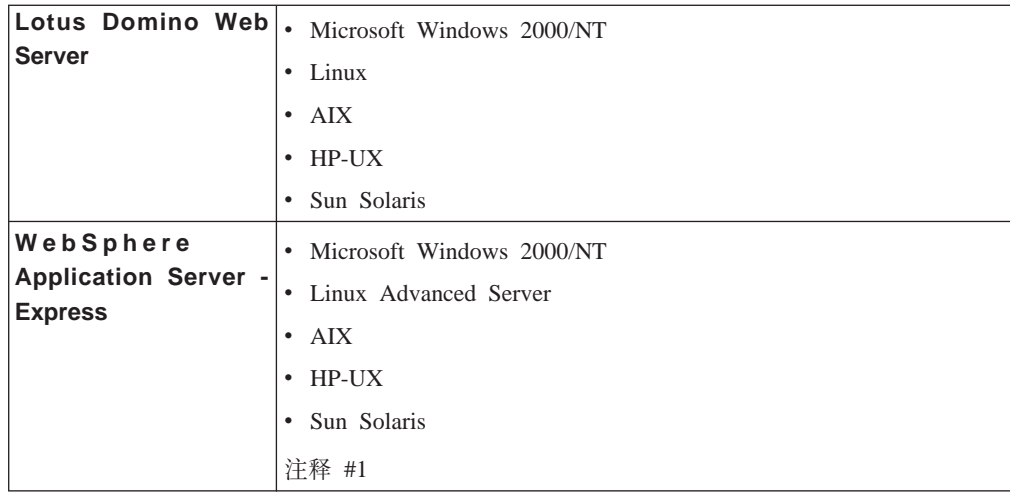

### **"M**:

1. WebSphere Application Server - Express 的受支持平台仅包括服务器版。WebSphere Studio 开发工具在 Microsoft Windows 和 Linux 上是受支持的。

## **\'VDm~**

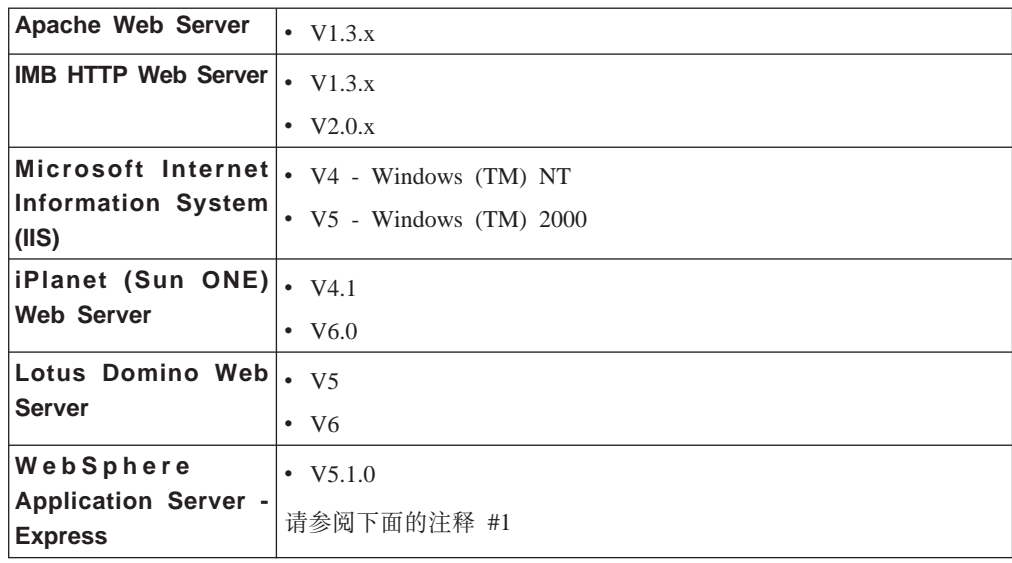

### **"M**:

1. 有关 WebSphere Application Server - Express 的电子修订的列表, 请参阅 (http://www-3.ibm.com/software/webservers/appserv/express/support/).

## 安装说明

1. 在安装 Web 服务器插件期间, 选择应自动配置的 Web 服务器。将安装所有必需的 插件文件和库, 然后配置选择的 Web 服务器。

- <span id="page-40-0"></span>2. Web 服务器插件要求在机器上安装 IBM Global Security Kit (GSKit) V7. 安装程 序将自动安装 GSKit V7, 否则会将 WebSphere Application Server - Express 插件 应用程序注册至 GSKit (如果已安装的话)。
- 3. 安装期间, 将提示您输入以下信息:
	- **安装目录**

这是将要安装 Web 服务器插件文件和库的位置。如果机器上已安装 WebSphere Application Server - Express, 则缺省位置是 <ExpressInstallDir>/Plugins. 注意: 安装目录就是安装了许可证文件、产品文件、JVM 和卸载程序的位置。在 运行时需要的 Web 服务器插件文件安装在 <InstallDir>/../AppServer 中。 示例目录结构:

```
C:\setminus - Program Files 
         -IBM
```
-WebSphere

```
 - Plugins 
 - AppServer
```
在单层环境 (Web 服务器与 Express Application Server 安装在同一机器上) 中, Web 服务器插件位于以下 WebSphere Application Server - Express 目录 中: <ExpressInstallDir>/AppServer 这将提供 Web 服务器插件与 Express Application Server 的无缝集成。这将导致重新生成的 plugin-cfg.xml 的缺省目 录与 Web 服务器被配置来使用的目录为同一位置。因此, 在重新生成 plugin-cfg.xml 文件后, 不必手工复制或移动该重新生成的文件。

• WebSphere Application Server - Express 主机名

这是运行 WebSphere Application Server - Express 的机器的主机名。收集此信息 的目的是将适当的值插入到插件配置文件(plugin-cfg.xml)中。缺省值是本地主 机的主机名。如果 WebSphere Application Server - Express 在另一台机器上运行, 则输入远程服务器的主机名。

**• Web 服务器配置文件位置** 

对于选择安装的每个 Web 服务器插件、将提示您输入其配置文件的位置。该文件 必须存在才能继续进行安装。

4. 对于选择安装的每个 Web 服务器插件, 将自动修改 Web 服务器配置文件。修改包 括添加对适当 Web 服务器插件库的引用和对 Web 服务器插件配置文件 (plugin-cfg.xml)的位置的引用。

参阅小节 4.0 『 **对 Web 服务器配置作了哪些更改** 』以获取详细信息。

5. Microsoft(TM) Internet Information System 和 Lotus Domino(TM) 的 Web 服务器 插件要求插件配置文件 (plugin-cfg.xml) 的位置存储在 Windows(TM) 系统注册表 中。注册表项为 WebSphere Application Server V5.1.0.0 键。如果在安装期间更新了 注册表项, 安装程序将会通知您。

参阅小节 4.0 『 **对 Web 服务器配置作了哪些更改** 』以获取详细信息。

### **自动对 Web 服务器配置进行的更改**

本节描述在安装期间对 Web 服务器配置文件作出的修改(作为可手工完成的任务)。这 些步骤是由安装过程自动执行的、列示在此处以供参考。

修改包括添加对 Web 服务器插件库的引用和对 Web 服务器插件配置文件  $($  plugin-cfg.xml) 的位置的引用。

- IBM HTTP Server (基于 Apache 1.3) (页面 38)
- IBM HTTP Server (基于 Apache 2.0) (页面 38)
- Apache HTTP Server V1.3 ( $\overline{R}$   $\overline{m}$  38)
- Domino Web 服务器 (页面 [39](#page-42-0))
- Sun ONE (iPlanet) Web 服务器 (页面 [40](#page-43-0))
- Internet Service Manager Web 服务器 (页面 [40](#page-43-0))

#### **b)NqD=h**

1. 配置 IBM HTTP Server 1.3.xhttpd.conf 文件条目。

将下列条目用作配置文件的模型。**注意: <pluginsInstallRoot> 是 WebSphere** Application Server - Express 插件的安装根目录。

 $\cdot$  基于 UNIX 的平台:

LoadModule ibm app\_server\_http\_module/opt/IBM/WebSphere/Express51/Plugins/bin/ mod\_ibm\_app\_server\_http.so WebSpherePluginConfig /opt/IBM/WebSphere/Express51/Plugins/config/cells/plugin-cfg.xml 注意: 对于每个操作系统平台,安装根目录可以不同。例如,对于版本 5,AIX 安装根目录为 /opt/IBM/WebSphere/Express51/Plugins/。

v **Windows =(:** 

```
LoadModule ibm_app_server_http_module <pluginsInstallRoot>\bin\ 
mod_ibm_app_server_http.dll 
WebSpherePluginConfig <pluginsInstallRoot>\config\cells\plugin-cfg.xml
```
2. 配置 IBM HTTP Server 2.0 httpd.conf 文件条目。

将下列条目用作配置文件的模型。

 $\cdot$  基于 UNIX 的平台:

LoadModule was\_ap20\_module/opt/IBM/WebSphere/Express51/Plugins/bin/mod\_was\_ap20\_http.so WebSpherePluginConfig /opt/IBM/WebSphere/Express51/plugins/config/cells/plugin-cfg.xml 注意: 对于每个操作系统平台, 安装根目录可以不同。例如, 对于版本 5, AIX 安装根目录为 /opt/IBM/WebSphere/Express51/Plugins/。

• Windows 平台:

LoadModule was ap20 module *<pluginsInstallRoot>*\bin\mod was ap20 http.dll WebSpherePluginConfig *<pluginsInstallRoot>*\config\cells\plugin-cfg.xml

**注意:** 如果 IBM HTTP Server 1.3.26 伪指令 LoadModule ibm\_app\_server\_http\_module 出现在 IBM HTTP Server 2.0 httpd.conf 文件中, 则 IBM HTTP Server 不能启 动。必须注释掉或删除该伪指令才能启动版本 2 服务器。

#### 3. 配置 Apache HTTP Server 1.3 httpd.conf 文件条目。

将下列条目用作配置文件的模型。

• 基于 UNIX 的平台:

LoadModule app\_server\_http\_module/opt/IBM/WebSphere/Express51/Plugins/bin/ mod\_app\_server\_http.so WebSpherePluginConfig /opt/IBM/WebSphere/Express51/Plugins/config/cells/plugin-cfg.xml 大部分 Apache Web 服务器都不是使用扩展 API(EAPI)支持编译的。如果在 使用 mod app server http.so 插件模块启动 Web 服务器时看到类似如下的一 条消息, 则使用该模块的 EAPI 版本。

[Tue Jul 2 13:20:14 2002] [警告] 已装入的 DSO /opt/IBM/WebSphere/AppServer/bin/ mod\_app\_server\_http.so 使用普通 Apache 1.3 API, 此模块在 EAPI 下可能崩溃 ! (请使用 -D EAPI 重新编译它)

<span id="page-42-0"></span>要使用 EAPI 模块, 将 httpd.conf 文件配置为指向

mod app server http eapi.so 而不是指向 mod app server http.so:

LoadModule app server http module/opt/IBM/WebSphere/Express51/Plugins/bin/ mod\_app\_server\_http\_eapi.so WebSpherePluginConfig /opt/IBM/WebSphere/Express51/Plugins/config/cells/plugin-cfg.xml 注意: 对于每个操作系统平台,安装根目录可以不同。例如,对于版本 5,AIX 安装根目录为 /opt/IBM/WebSphere/Express51/Plugins/。

#### • Windows 平台:

LoadModule app server http module <pluginsInstallRoot>\bin\ mod app server http.dll WebSpherePluginConfig <pluginsInstallRoot>\config\cells\plugin-cfg.xml 大部分 Apache Web 服务器都不是使用扩展 API (EAPI) 支持编译的。如果在 使用 mod app server http.so 插件模块启动 Web 服务器时看到类似如下的一 条消息, 则使用该模块的 EAPI 版本。

[Tue Jul 2 13:20:14 2002] [警告] 已装入的 DSO C:\WebSphere\AppServer\bin\ mod app server http.so 使用普通 Apache 1.3 API, 此模块在 EAPI 下可能崩溃! (请使用 -D EAPI 重新编译它)

要使用 EAPI 模块, 将 httpd.conf 文件配置为指向

mod app server http eapi.dll 而不是指向 mod app server http.dll:

LoadModule app server http module <pluginsInstallRoot>\bin\ mod app server http eapi.dll WebSpherePluginConfig <pluginsInstallRoot>\config\cells\plugin-cfg.xml

#### 4. 配置 Lotus Domino Web 服务器项

遵循此过程以使 HTTP 传输插件能够使用 Domino V5.05 或 5.06。安装向导不执行 此修改。执行此手工过程。

- a. 启动 Domino 服务器。
- 浏览器访问文件 /webadmin.nsf (例如, b. 伸用 Web http://hokie2ks.raleigh.ibm.com/webadmin.nsf)。浏览器提示您输入密码。 给出管理员的简短名和管理员密码。
- c. 单击页面左边的配置。
- d. 单击页面左上方中央位置的服务器。
- e. 双击计划使用 WebSphere Application Server V5 的服务器。
- f. 单击中央窗口左上方的编辑服务器。
- g. 单击页面中间的**网际协议**。
- h. 在页面中间靠右位置的 DSAPI 下, 添加指向 Domino 插件的路径, 该插件安装 在 WebSphere Application Server bin 目录中。

注意: 如果已经有指定的"Domino Web 服务器应用程序编程接口" (DSAPI) 过滤器文件, 则使用空格来对 WebSphere Application Server 插件文件定界。

- i. 单击中央窗口左上方的保存和关闭。
- j. 定义 plugin-cfg.xml 配置文件的位置。

• 基于 UNIX 的平台:

将 WAS\_HOME 环境变量设置为指向 WebSphere Application Server 安装根目录。

• Windows 平台:

将变量 Plugin Config 添加至注册表的路径 HKEY\_LOCAL\_MACHINE > SOFTWARE > IBM > WebSphere Application Server > 5.1.0.0  $\bar{F}\bar{m}$ .

<span id="page-43-0"></span>将此变量的值设置为 plugin-cfg.xml 文件的位置, 即 *<pluginsInstallRoot*>\config\cells\plugin-cfg.xml#

其中 <pluginsInstallRoot> 是 WebSphere Application Server - Express 插件 的安装根目录。

k. 重新启动 Domino 服务器。当服务器启动时, 出现类似如下的信息:

02/12/2001 03:05:09 PM JVM: Java 虚拟机已初始化 WebSphere Application Server DSAPI 过滤器已装入 02/12/2001 03:05:10 PM HTTP Web 服务器已启动

#### 5. 配置 Sun ONE (iPlanet) Web 服务器项

将下列条目用作配置文件的模型。

 $\cdot$  基于 UNIX 的平台 (用于 Sun ONE 4.1):

将下列伪指令包括在 obj.conf 文件中:

Init fn="load-modules" funcs="as\_init,as\_handler,as\_term" shlib= "/opt/IBM/WebSphere/Express51/Plugins/bin/libns41\_http.so" Init fn="as\_init" bootstrap.properties= "/opt/IBM/WebSphere/Express51/Plugins/config/cells/plugin-cfg.xml" Service fn="as handler"

注意: 对于每个操作系统平台, 安装根目录可以不同。例如, 对于版本 5, AIX 安装根目录为 /opt/IBM/WebSphere/Express51/Plugins/

#### $\cdot$  基于 UNIX 的平台 ( 用于 Sun ONE 6.0 ) :

将一个伪指令添加至 obj.conf 文件的 "<Object name=default>" 后面:

Service fn="as handler"

将两个伪指令添加至 magnus.conf 文件的结尾:

Init fn="load-modules" funcs="as\_init,as\_handler,as\_term" shlib= "/opt/IBM/WebSphere/Express51/Plugins/bin/libns41\_http.so" Init fn="as\_init" bootstrap.properties= "/opt/IBM/WebSphere/Express51/Plugins/config/cells/plugin-cfg.xml" 注意: 对于每个操作系统平台, 安装根目录可以不同。例如, 对于版本 5, AIX 安装根目录为 /opt/IBM/WebSphere/Express51/Plugins/。

#### **• Windows** 平台 (用于 Sun ONE 4.1):

将下列伪指令包括在 obj.conf 文件中:

Init fn="load-modules" funcs="as\_init,as\_handler,as\_term" shlib= "<pluginsInstallRoot>\bin\libns41\_http.dll" Init fn="as\_init" bootstrap.properties= " *<pluginsInstallRoot>*\config\cells\plugin-cfg.xml" Service fn="as handler"

 $\cdot$  Windows 平台 (用于 Sun ONE 6.0):

将一个伪指令添加至 obj.conf 文件的 "<Object name=default>" 后面:

Service fn="as handler"

将两个伪指令添加至 magnus.conf 文件的结尾:

Init fn="load-modules" funcs="as\_init,as\_handler,as\_term" shlib= "*<pluginsInstallRoot>*\bin\libns41\_http.dll" Init fn="as\_init" bootstrap.properties= " *<pluginsInstallRoot>*:\config\cells\plugin-cfg.xml"

#### 6. 配置 Internet Service Manager Web 服务器项

遵循此过程以手工重现安装向导如何配置 Internet Service Manager (IIS) Web 服务 器:

a. 启动 IIS 应用程序。

- <span id="page-44-0"></span>b. 对计划使用 WebSphere Application Server 的 Web 站点实例创建新的虚拟目录。 要使用缺省安装创建此目录,展开左边的树直至看到缺省 Web 站点为止。右键 单击缺省 Web 站点并选择新建 > 虚拟目录。在添加虚拟目录的向导中,执行 下列操作:
	- 1) 在用于访问虚拟目录的别名字段中输入 sePlugins。
	- 2) 在输入包含想要发布的内容的目录的物理路径字段中浏览至 WebSphere Application Server bin 目录。
	- 3) 在想要对此目录设置什么访问许可权字段中选择允许执行访问权复选框。
	- 4) 单击完成以将 sePlugins 虚拟目录添加至缺省 Web 站点。
- c. 将"因特网服务应用程序编程接口" (ISAPI)过滤器添加至 IIS 配置中。右键单 击左边树中的主机名并单击属性。在"属性"对话框中,执行下列操作:
	- 1) 转至因特网信息服务选项卡。
	- 2) 在主属性窗口中单击 WWW 服务。
	- 3) 单击编辑以打开 WWW 服务主属性窗口。
	- 4) 单击 ISAPI 过滤器 > 添加以打开过滤器属性窗口。
	- 5) 在过滤器名称字段中输入 iisWASPlugin。
	- 6) 在可执行文件字段中单击浏览。
	- 7) 浏览至 WebSphere Application Server 安装根目录的 bin 目录。
	- 8) 单击 iisWASPlugin http.dll 文件。
	- 9) 单击确定直至所有打开的窗口关闭为止。
- d. 将变量 Plugin Config 添加至注册表的路径 HKEY LOCAL MACHINE > SOFTWARE > IBM > WebSphere Application Server > 5.1.0.0 下面。将 该值设置为配置文件的位置,该配置文件为 <pluginsInstallRoot\config\cells\plugin-cfg.xml

其中 <pluginsInstallRoot> 是 WebSphere Application Server - Express 插件 的安装根目录。

## 修改插件配置文件 (plugin-cfg.xml)

在将应用程序部署至 WebSphere Application Server - Express 之后, 需要重新生成 Web 服务器插件配置文件 plugin-cfg.xml。

对于 WebSphere Application Server - Express V5.1.0, 使用 genPluginCfg 脚本来基于 WebSphere Express Application Server 的当前配置重新生成 plugin-cfg.xml 文件。

- 生成的文件可能需要作小小修改、Web 服务器才能使用它。否则、如果 Web 服务器 不能成功解析 plugin-cfg.xml 文件, 启动 Web 服务器将失败。
- 生成的 plugin-cfg.xml 文件的缺省位置为 <ExpressInstallDir>/AppServer/config/cells。 其中<ExpressInstallDir> 是 WebSphere Application Server - Express 的安装根目录。
- 当 Web 服务器与应用程序服务器在不同机器上时, 重新生成的 plugin-cfg.xml 文件 中的所有路径都需要更新以便它们对于 Web 服务器来说是准确的。
- 当 Web 服务器与 WebSphere Application Server Express 安装在不同的机器上时, 文件必须移至位于 Web 服务器上的 生成的  $plugin-cfg.xml$ <PluginsInstallRoot>/config/cells 目录。

<span id="page-45-0"></span>其中 <PluginInstallRoot> 是 WebSphere Application Server - Express 插件的安装根 目录。

### 下列情况需要手工编辑 plugin-cfg.xml 文件:

- 如果 Web 服务器和 plugin-cfg.xml 文件安装在单独的远程系统上,在下列情况下, 必须更改 plugin-cfg.xml 中的路径:
	- 插件是在 Win32 系统上生成的, 需要复制至具有 HTTP Server 和 WebSphere Application Server V5 插件的远程 UNIX 系统。
	- 插件是在 UNIX 系统上生成的, 需要复制至具有 HTTP Server 和 WebSphere Application Server V5 插件的远程 Win32 系统。
	- 插件是在一种 UNIX 操作系统上生成的, 需要复制至另一种远程 UNIX 系统。例 如, 插件是在安装在 AIX 上的缺省路径上的系统上生成的, 而远程 HTTP Server 和插件安装在 Solaris 或 Linux 操作系统(插件安装在缺省位置中)上。

### **y> plugin-cfg.xml D~**

```
<?xml version="1.0" encoding="ISO-8859-1" ?> 
<Config> 
   <Log LogLevel="Error" Name="C:\Program Files\IBM\WebSphere\Express51\Plugins\logs\ 
http_plugin.log" />
<VirtualHostGroup Name="default_host"> 
  <VirtualHost Name="*:7080" /> 
  <VirtualHost Name="*:80" /> 
  <VirtualHost Name="*:7443" /> 
  </VirtualHostGroup> 
<ServerCluster Name="server1_DefaultNode_Cluster"> 
<Server Name="DefaultNode_server1"> 
  <Transport Hostname="myHostname.raleigh.ibm.com" Port="7080" Protocol="http" /> 
<Transport Hostname="myHostname.raleigh.ibm.com" Port="7443" Protocol="https"> 
  <Property name="keyring" value=" 
 C:\Program Files\IBM\WebSphere\Express51\Plugins\etc\plugin-key.kdb" /> 
  <Property name="stashfile" value=" 
 C:\Program Files\IBM\WebSphere\Express51\Plugins\etc\plugin-key.sth" /> 
  </Transport> 
  </Server> 
<PrimaryServers> 
   <Server Name="DefaultNode_server1" /> 
   </PrimaryServers> 
   </ServerCluster> 
<UriGroup Name="default_host_server1_DefaultNode_Cluster_URIs"> 
<Uri AffinityCookie="JSESSIONID" AffinityURLIdentifier="jsessionid" Name="/UTC/*" /> 
  <Uri AffinityCookie="JSESSIONID" AffinityURLIdentifier="jsessionid" Name= 
"/CustomHomePageExample/*" /> 
   <Uri AffinityCookie="JSESSIONID" AffinityURLIdentifier="jsessionid" Name= 
"/YourCoExpressExample/*" /> 
  <Uri AffinityCookie="JSESSIONID" AffinityURLIdentifier="jsessionid" Name= 
"/CustomerServiceExample/*" /> 
   <Uri AffinityCookie="JSESSIONID" AffinityURLIdentifier="jsessionid" Name= 
"/DocumentMgmtExample/*" /> 
  <Uri AffinityCookie="JSESSIONID" AffinityURLIdentifier="jsessionid" Name= 
"/SurveyExample/*" /> 
  </UriGroup> 
   <Route ServerCluster="server1_DefaultNode_Cluster" UriGroup= 
"default host server1 DefaultNode Cluster URIs" VirtualHostGroup="default host" />
   </Config>
```
## <span id="page-46-0"></span>已知问题

- 1. 卸载用于 IIS 的 Web 服务器插件时不会除去 sePlugin 过滤器。必须使用 IIS 客户 机应用程序手工除去 sePlugin 过滤器。
- 2. genPluginCfg 脚本在缺省位置 <ExpressInstallDir>/AppServer/config/cells 中生成 pluginCfg.xml 文件。

当 Web 服务器与 WebSphere Application Server - Express 安装在不同的机器上时,  $plusin-cfg.xml$ 文件必须移至位于 生成的 Web 服务器上的 <PluginsInstallRoot>/config/cells 目录。因此, 在 plugin-cfg.xml 文件中引用的路径可 能需要手工编辑。以后使用 genPluginCfg 脚本时将合并更新并保留对路径条目的手 工更新。

- 3. 从 WebSphere Studio 中重新生成 plugin-cfg.xml 文件将导致重写 plugin-cfg.xml 文 件而不是与先前的内容合并。建议的变通方法是使用位于 WebSphere Application Server - Express 的 <ExpressInstallDir>/AppServer/bin 目录中的 genPluginCfg 脚本。
- 4. HP-UX 平台: 必须在启动 Web 服务器之前手工设置 SHLIB\_PATH 环境变量,系 统才能找到 IBM Global Security Kit (GSKit) 库。

示例: export SHLIB\_PATH=/usr/lib:/lib

5. HP-UX 平台: 安装产品 CD-ROM

产品 CD-ROM 采用具有 Rockridge 扩展的 ISO-9660 格式。可能必须手工安装该 CD-ROM。安装或卸下 CD\_ROM 需要 root 特权。

遵循在 HP-UX 上安装 CD ROM 的下列指示信息

- a. 作为 root 登录
- b. 运行以下命令

/usr/sbin/pfs mountd  $\&$ 

c. 运行以下命令

/usr/sbin/pfsd  $&$ 

d. 使用系统编辑器,将以下行添加至 letclpfs\_fstab 文件

<device\_file> <mount\_point> <filesystem\_type> <translation\_method>

示例: /dev/dsk/c0t0d0 /cdrom pfs-rrip ro,suid 0 0

e. 将 CD\_ROM 插入到托盘中并运行以下命令

/usr/sbin/pfs\_mount /cdrom

f. 要卸下 CD\_ROM, 运行以下命令

/usr/sbin/pfs\_umount /cdrom

6. Unix 平台: 确保将 WAS\_HOME 环境变量设置为 Web 服务器插件的安装目录。 示例: export WAS HOME=/opt/IBM/WebSphere/Express51/Plugins

## 测试 Web 服务器插件

WebSphere Application Server - Express V5.1 包括一个名为 Snoop 的预先安装的应用 程序, 该应用程序可用来验证正确安装和配置了 Web 服务器插件。Web 服务器插件配 置文件 plugin-cfg.xml (它是在安装 Web 服务器插件期间安装的) 被预配置来测试 Snoop 应用程序。但是, 您还是可以按此文档中所描述的那样重新生成 Web 服务器插件。

提示: 在重新生成插件配置文件后, 应重新启动 Web 服务器。

### <span id="page-47-0"></span> $\overline{M}$   $\overline{M}$   $\overline{$

- 1. 安装 WebSphere Application Server-Express
- 2. 启动 WebSphere Express Application Server
- 3. 验证缺省应用程序正在运行
	- 从 Web 浏览器, 输入以下 url (将 yourServerName 替换为您的限定服务器名): http://*yourHostName*:7080
- 4. 为期望的 Web 服务器安装 Web 服务器插件。
- 5. 重新启动 Web 服务器

提示: 如果 Web 服务器无法启动, 则参阅本文档的 『故障诊断提示』一节以了解如 何解决该问题。

- 6. 验证 Web 服务器插件将执行"缺省应用程序"的请求转发给 WebSphere Express Application Server.
	- 从 Web 浏览器, 输入以下 url (将 yourServerName 替换为您的限定服务器名):

注意: 不要指定 WebSphere Express Application Server 的内部传输端口 7080。Web 服务器插件将使用内部传输端口 7080 来充当"服务器"(即 WebSphere Express Application Server) 的代理。以下 url 假定 Web 服务器在缺省 HTTP 端口 80 上进行侦听:

http://*yourHostName* 

如果正确安装和配置了 Web 服务器插件,则 WebSphere Application Server 缺省应用 程序 Web 页面将显示在浏览器中。

### **故障诊断提示**

首先尝试此操作: Web 服务器在配置 Web 服务器插件后无法启动的最常见原因是 plugin-cfg.xml 文件包含无效的或不正确的信息, Web 服务器不能解析它。通常, 该问 题是由下列其中一种情况导致的:

- 在 plugin-cfg.xml 文件中指定了无效的或不正确的路径。
- 在 plugin-cfg.xml 文件中的 Transport 标记上指定了无效的或不正确的主机名。

如果 HTTP 插件组件 (将请求从 HTTP Server, 例如: IBM HTTP Server, Apache 或 IIS, 发送至 Websphere Application Server - Express 的组件)存在问题, 尝试执行下 列步骤:

- 对于 Apache 和 IHS, 尝试从命令窗口启动 Web 服务器, 而不是作为服务启动。错 误消息可能会发送至控制台, 而在其它情况下错误消息则会丢失。
- 配置文件的解析错误通常是在 plugin-cfg.xml 文件中的 HTTP 传输中指定的不正确的 路径或无效的主机名导致的。
- 复查文件 <pluginInstallRoot>/logs/http\_plugin.log 以寻找线索,查找消息表中 的所有错误或警告消息。
- 复查 HTTP Server 的错误和访问日志以了解 HTTP Server 是否存在问题:
	- IBM HTTP Server 和 Apache: access.log 和 error.log.
	- IIS:*timedatestamp*.log#

如果这些文件未揭示导致问题的原因,遵循下列附加步骤。

#### **e~Jb7(=h**

插件提供可读性很好的跟踪,这对帮助查明问题非常有用。通过将 config/plugin-cfg.xml 文件中的 LoqLevel 属性设置为 Trace, 就可跟踪请求的处理 来了解是什么地方出了问题。在较高级别:

- 1. 插件获取请求。
- 2. 插件检查在 plugin-cfg.xml 文件中定义的路由。
- 3. 它发现服务器组。
- 4. 它发现服务器。
- 5. 它选择传输协议, 通常是 HTTP。
- 6. 它发送请求。
- 7. 它读取响应。
- 8. 它将响应写回至客户机。

可通过对单个请求的跟踪非常清楚地了解此过程:

- 第一步是确定插件是否成功装入到 HTTP Server 中。
	- 进行检查以确保创建了 http plugin.log。
	- 如果创建了该文件,则查看该文件以了解是否有任何错误消息指示在插件初始化 期间发生了某种故障。如果找不到任何错误、则查找以下小节、它指示插件已正 常启动。确保消息的时间戳记对应于启动 Web 服务器的时间:

```
[Thu Jul 11 10:59:15 2002] 0000009e 000000b1 - PLUGIN: 
--------------------System Information-------------------- 
[Thu Jul 11 10:59:15 2002] 0000009e 000000b1 - PLUGIN: 
Bld date: Jul 3 2002, 15:35:09 
[Thu Jul 11 10:59:15 2002] 0000009e 000000b1 - PLUGIN: 
Webserver: IIS 
[Thu Jul 11 10:59:15 2002] 0000009e 000000b1 - PLUGIN: 
Hostname = SWEETTJ05 
[Thu Jul 11 10:59:15 2002] 0000009e 000000b1 - PLUGIN: 
OS version 4.0, build 1381, 'Service Pack 6' 
[Thu Jul 11 10:59:15 2002] 0000009e 000000b1 - PLUGIN: 
---------------------------------------------------------------
```
- 一些常见错误包括:

#### **lib\_security: loadSecurityLibrary:4\0k gsk b**

未安装 GSK 或安装已毁坏。如果未安装 GSK, 可通过在 Win32 的所有 驱动器上搜索文件 gsk5ssl.dll 或在 Unix 上查看 /usr/lib 中是否有任 何 libgsk5\*.so 文件来确定是否的确未安装 GSK。尝试重新安装该插件 以了解能否安装 GSK 以修正此问题。

#### **ws transport: transportInitializeSecurity: 未设置密钥环**

在配置文件中定义的 HTTPS 传输过早终止, 且不包含密钥环和存储文件 的"属性"定义。检查 XML 语法以获取此错误消息之后的错误消息中给 出的行号, 以确保 Transport 元素在终止之前包含密钥环和存储文件的定  $X_{\cdot}$ 

- 如果未创建 http plugin.log, 则检查 Web 服务器错误日志以了解该处是否记录 了任何与插件相关的指示未能装入插件的原因的错误消息。此错误的通常原因可 能包括未能使用 Web 服务器环境正确配置该插件。
- 确定配置中定义的插件和应用程序服务器是否存在网络连接问题。如果存在问题, 通常会看到以下消息:

<span id="page-49-0"></span>**ws\_common: websphereGetStream:4\,SA&CLr~qw:OS err=%d**  其中 %d 是特定于操作系统的与 connect() 调用失败的原因有关的错误代码。发生这 种情况可能有各种原因。

- 对机器执行 ping 操作以确保它们与网络正确连接。如果不能 ping 通机器,则表 示插件无法与它们联系。产生此问题的可能原因包括:
	- 防火墙策略限制从插件至应用程序服务器的通信。
	- 这些机器不在同一网络上。
- 如果能够 ping 通机器、则导致该问题的可能原因是端口不活动。这可能是因为应 用程序服务器或群集未启动或应用程序服务器因为某个原因而关闭。可通过尝试 以 Telnet 方式连接至 connect() 失效的端口来手工测试这一点。如果不能以 Telnet 方式连接至该端口,则说明应用程序服务器未启动,需要先解决该问题,插件才 能成功运行 connect().
- 确定安装服务器的机器上的其它活动是否正在削弱服务器响应请求的能力。检查任 务管理器、处理器标识或其它外部工具计算的处理器利用率以了解这是否:
	- 是并非期望的情况。
	- 是不稳定的情况而不是一般情况。
- 检查控制台以确保应用程序服务器已启动。查看控制台以获取错误消息或查看 JVM 日 志。

## **E** $\frac{1}{2}$  **ih***Bb***c***b***<sub><b>c**</sub>*d***<sub><b>c**</sub>*b***c***d***<sub>c</sub></del><b>***bd***<sub>***c***</sub>***d***<sub>***b***</sub>***dd*</del>*ddd*</del>*ddd***d***d***</del>***d***<b>d**</del>

重新生成 plugin-cfg.xml 文件可通过基于浏览器的"管理控制台"完成, 或通过使用位 于 <ExpressInstallDir>/AppServer/bin 中的 GenPluginCfg 脚本来完成。

用法: GenPluginCfg [[-option.name optionValue]...]

有效选项:

```
-config.root configroot_dir 
    (缺省为环境变量 CONFIG ROOT)
-cell.name cell 
    (缺省为环境变量 WAS_CELL)
-node.name node 
    (缺省为环境变量 WAS NODE)
-server.name server 
    (是生成单个服务器插件所必需的)
-output.file.name file_name 
    (缺省为 configroot_dir/plugin-cfg.xml)
-destination.root root 
    (配置将在其上使用的机器的安装根目录)
-destination.operating.system windows/unix 
   (配置将在其上使用的机器的操作系统)
-debug yes/no 
   (缺省为 no)
```
### **>}:**

- 1. 要更改生成的插件配置文件的目标:
	- GenPluginCfg -output.file.name "c:\new\destination\path\plugin-cfg.xml"
- 2. 要更改在插件配置文件中引用的文件的目标路径:
	- v GenPluginCfg -destination.root "c:\destination\root"

### <span id="page-50-0"></span>**IBM HTTP Server**

• 有关 **IBM** HTTP 的信息,可访问以下网址: Server http://www-3.ibm.com/software/webservers/httpservers

## WebSphere Application Server - Express 产品新闻、更新和修 订

- $\bullet$  WebSphere Application Server  $\mathbb{L}^2$  $Expres$ 的产品主页是 http://www-3.ibm.com/software/webservers/appserv/express/
- 有关 FAO、已知问题与修订的列表以及其它支持信息、请查阅该站点的 Support 页 面。

### 技术文章和样本代码

- 位于 www.ibm.com/websphere/developer 的 Websphere 开发者园地 (WebSphere Developer Domain) Web 站点提供了技术文章、方法信息、教程、样本和新技术预 览。
- 要获取 WebSphere Application Server Express 红皮书, 请访问 http://www.ibm.com/redbooks/abstracts/sg246555.html 和 http://www.ibm.com/redbooks/redpieces/abstracts/sg246555.html,

### 对文档的更新

- 产品主页和 WebSphere 开发者园地 (WebSphere Developer Domain) 都带有 Library 部分,该部分提供了对方案文档和其它文档的更新。
- 产品支持页面提供了产品更新内容。

除了联机帮助系统中包括的信息之外, 有关 WebSphere Application Server - Express 的 最新信息, 请参阅下列 Web 站点:

- 有关"信息中心"更新 请参阅 http://www-3.ibm.com/software/webservers/appserv/infocenter.html
- 有关特定于服务器的发行说明 请参阅 http://www-3.ibm.com/software/webservers/appserv/was/library

# <span id="page-52-0"></span> $\hat{E}$  **8 章 安装 HTTP Web 服务器安全性插件**

本节描述如何安装 WebSphere Application Server - Express 的 Web 服务器安全性插件 功能部件。应该从 WebSphere Application Server - Express V5.1.1 附带包括的 Web 服 务器安全性插件 CD 安装 Web 服务器插件功能部件。

Web 服务器安全性插件允许用户将 Web 服务器机器与 Express 应用程序服务器机器分 隔开以提高安全性和性能。这种分隔还使得 Web 站点的体系结构从总体上来说可以更 为灵活。

这些安全性插件通过 HTTP(S) 与 WebSphere Application Server - Express 通信。

"Web 服务器"插件的安装包括所有必需的组件, 这些组件将在支持平台上自动配置下 列 Web 服务器。

- IBM HTTP Server
- Apache(TM)
- Microsoft(TM) Internet Information System
- Lotus Domino
- iPlanet(TM) / Sun ONE(TM)

Web 服务器安全性插件必须与 HTTP Web 服务器安装在同一台机器上。因此, 在安装 HTTP Web 服务器插件之前, 确保 HTTP Web 服务器已经安装在机器上。

有关下列主题的详细信息, 请参阅 Web 服务器插件 CD 上的自述文件:

- 支持的平台
- $\cdot$  支持的 Web 服务器
- 安装说明
- Web 服务器配置更改
- Web 服务器安全性插件配置文件 (plugin-cfg.xml)
- 测试 Web 服务器插件
- 已知问题
- 故障诊断提示
- 指向更多信息的链接

## *A* **CD** 进行安装

要从 CD 安装 HTTP Web 服务器安全性插件, 请遵循下列步骤:

- 1. 将 Web 服务器安全性插件 CD-ROM 插入 CD 驱动器。
- 2. 运行特定于平台的安装程序
	- $\cdot$  Win32
		- 从 CD 驱动器的根目录运行 install.exe.
	- Linux
- 作为 root 用户登录。
- 从 CD 驱动器的根目录运行 install.sh.
- AIX
	- 作为 root 用户登录。
	- 从 CD 驱动器的根目录运行 install.sh.
- $\cdot$  HP-UX
	- 作为 root 用户登录。
	- 从 CD 驱动器的根目录运行 install.sh。
- Solaris
	- $-$  作为 root 用户登录。
	- 从 CD 驱动器的根目录运行 install.sh.
- 3.遵循屏幕上的指示信息完成安装向导。
	- 选择应该自动配置的 Web 服务器。
	- 将在机器上安装或更新 IBM Global Security Kit (GSKit) V7.
- 4. 注意, 在安装过程中, 将提示您输入下列信息:
	- v **20?<**

这是将要安装 Web 服务器插件文件和库的位置。如果机器上已安装 WebSphere Application Server - Express, 则缺省位置是 <ExpressInstallDir>/Plugins, 注意: 安装目录就是安装了许可证文件、产品文件、JVM 和卸载程序的位置。在 运行时需要的 Web 服务器插件文件安装在 <InstallDir>/../AppServer 中。 示例目录结构:

- C:\ Program File\IBM\WebSphere\Plugins
- C:\ Program File\IBM\WebSphere\Appserver

在单层环境 (Web 服务器与 Express Application Server 安装在同一机器上)中, Web 服务器插件位于以下 WebSphere Application Server - Express 目录中: <ExpressInstallDir>/AppServer 这将提供 Web 服务器插件与 Express Application Server 的无缝集成。这将导致重新生成的 plugin-cfg.xml 的缺省目录与 Web 服 务器被配置来使用的目录为同一位置。因此, 在重新生成 plugin-cfg.xml 文件后, 不必手工复制或移动该重新生成的文件。

• WebSphere Application Server - Express 主机名

这是运行 WebSphere Application Server - Express 的机器的主机名。收集此信息 的目的是将适当的值插入到插件配置文件(plugin-cfg.xml)中。缺省值是本地主 机的主机名。如果 WebSphere Application Server - Express 在另一台机器上运行, 则输入远程服务器的主机名。

 $\cdot$  Web 服务器配置文件位置

对于您选择安装的每个 Web 服务器插件, 将提示您输入它的配置文件的位置。该 文件必须存在才能继续进行安装。

- 5. 请阅读安装摘要面板以确定是否报告了任何错误或警告。
- 6. 在安装了 WebSphere Application Server Express 插件之后, 单击完成以关闭安装 窗口。

7. 将自动配置 HTTP Web 服务器配置文件。重新启动 Web 服务器以确保正确地配置 Web 服务器。如果 Web 服务器未能重新启动, 则参阅 Web 服务器插件 CD 上的 自述(README)文件的『故障诊断』一节。

### <span id="page-54-0"></span>**wC2,20**

如果希望将 WebSphere Application Server - Express 插件与您自已的产品捆绑到一起, 则可以静默方式运行此安装程序。要以静默方式安装 WebSphere Application Server -Express 插件, 请使用 -silent 命令行选项。在静默安装期间, 在调用安装命令之后将 看不到向导面板。

应该使用响应文件为静默安装设置适当的选项。请参阅安装 CD 上的响应文件示例以获 取模板。要使用响应文件来运行静默安装, 使用类似如下的命令:

对于 Windows:

install.exe -silent -options <fully qualified path>/responsefile

对于 Linux 和 Unix:

linux/setupLinux -silent -options <fully qualified path>/responsefile

Unix 平台的一些示例:

- AIX/setupAIX -silent -options /usr/bob/responsefile
- Solaris/setupSolaris -silent -options /usr/bob/responsefile
- HP-UX/setupHPUX-11 -silent -options /usr/bob/responsefile

## $\overline{M}$ **<br>
<b>Web 服务器插件**

WebSphere Application Server - Express V5.1 包括一个名为 Snoop 的预先安装的应用 程序,该应用程序可用来验证正确安装和配置了 Web 服务器插件。Web 服务器插件配 置文件 plugin-cfg.xml(它是在安装 Web 服务器插件期间安装的)被预配置来测试 Snoop 应用程序。但是,您还是可以按此文档中所描述的那样重新生成 Web 服务器插件。

提示: 在重新生成插件配置文件后, 应重新启动 Web 服务器。

### **bT Web ~qwe~D}L**

- 1. 安装 WebSphere Application Server-Express
- 2. 启动 WebSphere Express Application Server
- 3. 验证缺省应用程序正在运行
	- 从 Web 浏览器, 输入以下 url (将 yourServerName 替换为您的限定服务器名): http://*yourHostName*:7080
- 4. 为期望的 Web 服务器安装 Web 服务器插件。
- 5. 重新启动 Web 服务器

提示: 如果 Web 服务器无法启动, 则参阅本文档的 『故障诊断提示』一节以了解如 何解决该问题。

6. 验证 Web 服务器插件将执行"缺省应用程序"的请求转发给 WebSphere Express Application Server.

<span id="page-55-0"></span>• 从 Web 浏览器, 输入以下 url (将 yourServerName 替换为您的限定服务器名)。 **注意**: 不要指定 WebSphere Express Application Server 的内部传输端口 7080。Web 服务器插件将使用内部传输端口 7080 来充当"服务器"(即 WebSphere Express Application Server) 的代理。以下 url 假定 Web 服务器在缺省 HTTP 端口 80 上讲行侦听:

#### http://*yourHostName*

如果正确安装和配置了 Web 服务器插件, 则 WebSphere Application Server 缺省应用 程序 Web 页面将显示在浏览器中。

## $\overline{A}$  Windows 上卸载 HTTP Web 服务器安全性插件

要卸载 WebSphere Application Server - Express 的 HTTP Web 服务器安全性插件, 请遵循下列步骤:

- 1. 在"添加/删除程序"中选择 IBM WebSphere Application Server Express security Plugin V5.1.1 条目。
- 2. 遵循卸载向导来卸载产品。
- 3. 要完全清除任何剩余的文件,请转至安装目录并除去剩余的文件夹。

### 在 Linux 和 Unix 上卸载 HTTP Web 服务器插件

要在 Linux 和 Unix 平台上卸载 WebSphere Application Server - Express 的 HTTP Web 服务器插件, 请遵循下列步骤:

- 1. 作为 root 用户登录。
- 2. 转至 /opt/IBM/WebSphere/Express/Plugins/\_uninst 目录。
- 3. 通过输入以下命令来卸载 WebSphere Application Server Express 的 HTTP Web 服 务器插件:

./uninstaller

4. 要彻底清除任何剩余的文件,请转至安装目录并除去剩余的文件夹。

# <span id="page-56-0"></span>第 9 章 安装 WebSphere Application Server - Express 以便 在小组环境中工作

缺省情况下,"并发版本控制系统"(CVS)插件是随 WebSphere Application Server -Express 一起自动安装的。可从 www.cvshome.org 获取 CVS 服务器的最新版本。不需 要安装 CVS 客户机来使用 CVS, 只需要 CVS 服务器。有关安装和使用 CVS 的更多 信息, 请参阅小组联机帮助。同时, 在 www.ibm.com/websphere/developer/library/ techarticles/0108\_karasiuk/0108\_karasiuk.html 中有一篇文章, 介绍了 WebSphere Application Server - Express 中的 CVS 小组支持。

如果不使用 CVS, 则可以使用 Rational® ClearCase® 作为软件配置管理 (SCM) 系统。 有关 Rational ClearCase 的更多信息, 参阅 www.ibm.com/software/awdtools/clearcase/

CVS 服务器和 Rational ClearCase 客户机或服务器都不是自动安装的。必须与 WebSphere Studio 分开来安装它们。

其它几个 SCM 资源库可以通过 SCM 小组适配器 (在 Eclipse 中称为小组提供程序) 与 WebSphere Application Server - Express 集成。要查找 "IBM 业务合作伙伴"提供 的 SCM 产品和适配器列表,请访问 www-3.ibm.com/software/awdtools/studioappdev/about/ 并从 Further reading 部分选择 SCM Adaptor Vendors。从此列表中, 可以访问 SCM 产品供应商的 Web 站点来下载所选的 SCM 适配器。IBM 不保证或担保这些适 配器。有关支持或进一步的信息, 请直接与 SCM 产品供应商联系。

# <span id="page-58-0"></span>声明

Note to U.S. Government Users Restricted Rights - Use, duplication or disclosure restricted by GSA ADP Schedule Contract with IBM Corp.

本信息是为在美国提供的产品和服务编写的。IBM 可能在其它国家或地区不提供本文档 中讨论的产品、服务或功能特性。有关您当前所在区域的产品和服务的信息、请向您 当地的 IBM 代表咨询。任何对 IBM 产品、程序或服务的引用并非意在明示或暗示只 能使用 IBM 的产品、程序或服务。只要不侵犯 IBM 的知识产权, 任何同等功能的产 品、程序或服务,都可以代替 IBM 产品、程序或服务。但是,评估和验证任何非 IBM 产品、程序或服务、则由用户自行负责。

IBM 公司可能已拥有或正在申请与本文档内容有关的各项专利。提供本文档并未授予用 户使用这些专利的任何许可证。您可以用书面方式将许可证查询寄往:

*IBM Director of Licensing IBM Corporation North Castle Drive Armonk, NY 10504-1785 U.S.A.*

有关双字节(DBCS)信息的许可证查询、请与您所在国家或地区的 IBM 知识产权部门 联系, 或用书面方式将查询寄往:

*IBM World Trade Asia Corporation Licensing 2-31 Roppongi 3-chome, Minato-ku Tokyo 106, Japan*

IBM 可以按它认为适当的任何方式使用或分发您所提供的任何信息而无须对您承担任何 责任。

本条款不适用英国或任何这样的条款与当地法律不一致的国家或地区: 国际商业机器 公司以"按现状"的基础提供本出版物,不附有任何形式的(无论是明示的,还是默 示的) 保证, 包括 (但不限于) 对非侵权性、适销性和适用于某特定用途的默示保 证。某些国家或地区在某些交易中不允许免除明示或默示的保证,因此本条款可能不 适用于您。

本信息中可能包含技术方面不够准确的地方或印刷错误。此处的信息将定期更改;这 些更改将编入本资料的新版本中。IBM 可以随时对本资料中描述的产品和/或程序进行 改进和 / 或更改, 而不另行通知。

本程序的被许可方如果要了解有关程序的信息以达到如下目的: (i) 允许在独立创建 的程序和其它程序(包括本程序)之间进行信息交换, 以及(ii)允许对已经交换的信 息进行相互使用, 请与下列地址联系:

<span id="page-59-0"></span>*Lab Director IBM Canada Ltd. Laboratory 8200 Warden Avenue Markham, Ontario, Canada L6G 1C7*

只要遵守适当的条件和条款, 包括某些情形下的一定数量的付费, 都可获得这方面的 信息。

本资料中描述的许可程序及其所有可用的许可资料均由 IBM 依据 IBM 客户协议、IBM 国际程序许可证协议或任何同等协议中的条款提供。

涉及非 IBM 产品的信息可从这些产品的供应商、其出版说明或其它可公开获得的资料 中获取。IBM 没有对这些产品进行测试, 也无法确认其性能的精确性、兼容性或任何其 它关于非 IBM 产品的声明。有关非 IBM 产品性能的问题应当向这些产品的供应商提 出。

本信息中对非 IBM Web 站点的任何引用都只是为了方便起见才提供的,不以任何方式 充当对那些 Web 站点的保证。那些 Web 站点中的资料不是 IBM 产品资料的一部分, 使用那些 Web 站点带来的风险将由您自行承担。

本信息包含在日常业务经营中使用的数据和报告的示例。为了尽可能完整地说明这些 示例,这些示例中可能会包括个人、公司、品牌和产品的名称。所有这些名称都是虚 构的, 如与实际商业企业所使用的名称和地址有任何雷同, 纯属巧合。

版权许可:

本信息包括源语言形式的样本应用程序、这些样本说明不同操作平台上的编程方法。 如果是为按照在编写样本程序的操作平台上的应用程序编程接口(API)进行应用程序 的开发、使用、经销或分发为目的, 您可以任何形式对这些样本程序进行复制、修 改、分发,而无须向 IBM 付费。这些示例并未在所有条件下作全面测试。因此,IBM 不能担保或暗示这些程序的可靠性、可维护性或功能。用户如果是为了按照 IBM 应用 程序编程接口开发、使用、经销或分发应用程序、则可以任何形式复制、修改和分发 这些样本程序, 而无须向 IBM 付费。

凡这些样本程序的每份拷贝或其任何部分或任何衍生产品、都必须包括如下版权声 明:

(C)(贵公司的名称)(年)。此部分代码是根据 IBM 公司的样本程序衍生出来的。 (C) Copyright IBM Corp. 2000, 2003. All rights reserved.

### <u>编程接口信息</u>

编程接口信息用来帮助您使用此程序来创建应用软件。

通用编程接口允许您编写获取此程序工具的服务的应用软件。

然而,本信息还可能包含诊断、修改和调整信息。诊断、修改和调整信息用来帮助您 调试应用软件。

警告: 不要将此诊断、修改和调整信息用作编程接口, 因为它是会更改的。

## <span id="page-60-0"></span>商标和服务标记

下列各项是国际商业机器公司在美国和 / 或其它国家或地区的商标或注册商标:

- $\bullet$  AIX
- CICS
- Cloudscape
- $\cdot$  DB2
- DB2 Extenders
- DB2 Universal Database
- e-business
- v IBM
- iSeries
- $\cdot$  OS/390
- $S/390$
- VisualAge
- WebSphere
- $z/OS$

Java 和所有基于 Java 的商标和徽标是 Sun Microsystems,Inc. 在美国和 / 或其它国家或 地区的商标或注册商标。

ActiveX、Microsoft、Windows、Windows NT 和 Windows 徽标是 Microsoft Corporation 在美国和 / 或其它国家或地区的商标或注册商标。

UNIX 是 The Open Group 的注册商标。

其它公司、产品或服务名称(可能用双星号(\*\*)表示)可能是其它公司的商标或服 务标记。